# Triofox-Installationsanleitung

Triofox-Serverversion 13.5.9497.54016

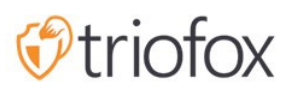

# Table of contents:

- [Einführung](#page-2-0)
- [Übersicht](#page-2-1)
- [Systemkomponenten](#page-5-0)
	- [1. Webserver-Komponente Der Triofox-Server](#page-5-1)
	- [2. Datenbank Konfigurationsinformationen und Systemprotokoll](#page-6-0)
	- [3. Back-End-Datei-Speicher Wo Dateien und Ordner gespeichert werden](#page-6-1)
- [Schritt 1: Bereiten Sie den Dateispeicher vor](#page-7-0)
- [Schritt 2: Aktives Verzeichnis vorbereiten \(Optional\)](#page-8-0)
- [Schritt 3: Bereiten Sie den Database Server vor](#page-8-1)
	- [Microsoft SQL Server](#page-9-0)
	- [MySQL Server](#page-10-0)
	- [PostgreSQL](#page-10-1)
- [Schritt 4: Bereite den Triofox-Server vor](#page-10-2)
	- [EC2-Servertyp](#page-11-0)
	- [Azure Empfehlung zur Größe virtueller Maschinen](#page-11-1)
- [Schritt 5: Installation starten](#page-11-2)
- [Konfiguration](#page-16-0)
- [SSL aktivieren](#page-20-0)
	- [SSL-Zertifikat installieren](#page-20-1)
	- [Externe URL](#page-25-0)
- [Arbeitsknoten für SSL einrichten](#page-28-0)
- [Externe URL, interne URL und Knotenname überprüfen](#page-31-0)
	- **[Externe URL überprüfen](#page-31-1)**
	- [Interne URL überprüfen](#page-31-2)
	- [Knotenname überprüfen](#page-32-0)
- [Füge dem Cluster zusätzliche Triofox-Server hinzu](#page-34-0)

## <span id="page-2-0"></span>Einführung

Willkommen im Triofox Server Installationsanleitung. Dieser Leitfaden beschreibt die Installationsaufgaben für Triofox, die Ihre bestehenden Dateiserver mobilisieren.

Triofox beinhaltet Triofox Server, der auf der Microsoft Windows Serverplattform läuft und Client-Agenten-Anwendungen für Web-Browser, Microsoft Windows, macOS und für mobile Plattformen wie Android und Apple iOS Betriebssysteme.

## <span id="page-2-1"></span>Übersicht

Triofox ist eine sichere Remote- und Mobilfunklösung, die sich auf einen schnelleren Remotezugriff auf Dateiserver vor Ort konzentriert (auch bekannt als Cloudenablement ohne VPN). Es unterscheidet sich von anderen Dateisynchronisierungen und dem Austausch von (EFSS) Lösungen, indem es sich auf Sicherheit, Kontrolle, Dateiserver und Teamzusammenarbeit konzentriert. Triofox zeichnet sich dadurch aus, dass es darum geht, bestehende Dateiserver zu verbessern, während Konkurrenten versuchen, Dateiserver obsolet zu machen. Zu den beeindruckenden Funktionen gehören Laufwerkszuordnung, Dateisperrung, Ordnerberechtigungen, Single Sign-On und Active Directory Integration, die von der Konkurrenz oft vernachlässigt werden. Triofox macht Dateiserver mobil und modern und unterhält traditionelle Dateiserver. Triofox funktioniert besonders gut in den folgenden Bereichen:

- 1. Integrieren Sie bestehende Active Directory Benutzeridentität und behalten Sie NTFS Sicherheitsberechtigungen.
- 2. Bieten Sie auf Anfrage Zugriff unter Beachtung der Echtzeit-Lese- und Schreibberechtigungen.
- 3. Lokale Netzwerkfreigaben auf Dateiservern spiegeln, damit Teams bei Inhalten in der Cloud zusammenarbeiten können.
- 4. Geben Sie den Datei- und Ordnerzugriff Buchstaben für virtuelle Laufwerke an.
- 5. Bieten Sie Schutz vor Lösemitteln.
- 6. Offsite-Sicherungen aktivieren.
- 7. Dateisperre, Versionskontrolle, Clientverschlüsselung und andere erweiterte Funktionen zur Verwaltung aller virtuellen Laufwerke bereitstellen.

Triofox Server ist eine auf Microsoft Web Plattform aufgebaute Software:

Windows-Server

- IIS (Internet Information Server)
- .NET Framework und ASP.NET
- WCF (Windows Communication Foundation)
- PostgreSQL, MySQL oder Microsoft SQL Server

Da Triofox Server auf der Microsoft-Web-Plattform gebaut ist, Es integriert sich sehr gut mit anderen Microsoft-Komponenten, wie NTFS-Berechtigungen für Dateien und Ordner, Active Directory Benutzer und File Server Netzwerkfreigaben.

Es bietet Dateizugriff und Datenaustausch über Client-Agenten für PCs, Macs, Dateiserver, Web-Browser und mobile Geräte. Die Client-Agent-Software für Windows und Mac bietet eine echte Unterstützung für Laufwerkskartierung und Volumenmontage, die eine erweiterte Optimierung für WAN (Wide Area Network) Datenübertragung beinhaltet.

Die Dienstleistungen können in flexiblen Kombinationen eingesetzt werden, um unterschiedlichen Anforderungen gerecht zu werden. Es gibt zwei primäre Möglichkeiten, Triofox Server zu installieren:

1. Deploy-Funktion auf der gleichen Seite wie die File Server und Active Directory Domänencontroller:

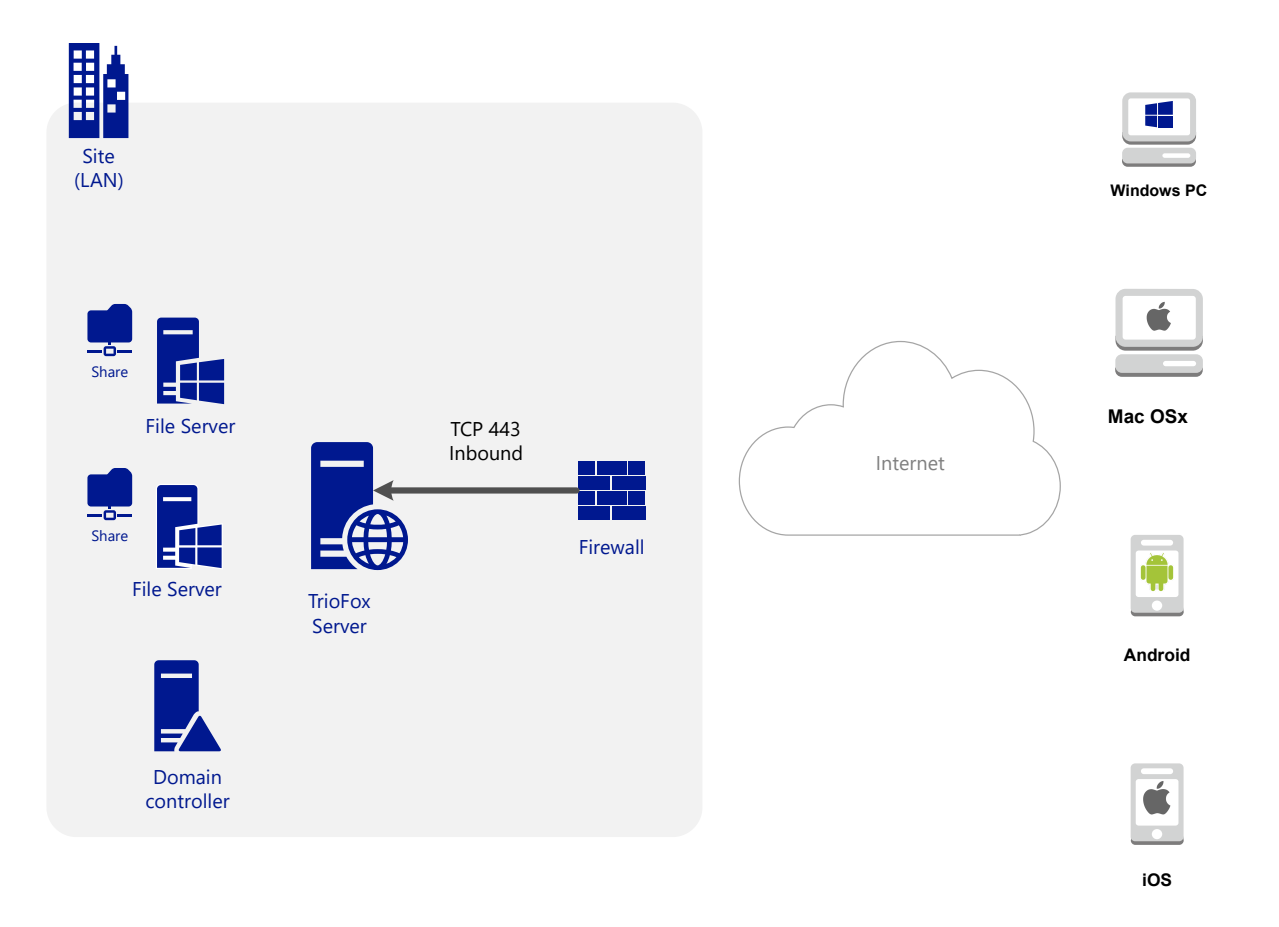

2. Verteilen Sie sich auf einer Website aus der Ferne, wie beispielsweise Amazon Web Services EC2, Microsoft Azure, oder in einem Data Center, in dem die Infrastruktur gehostet wird:

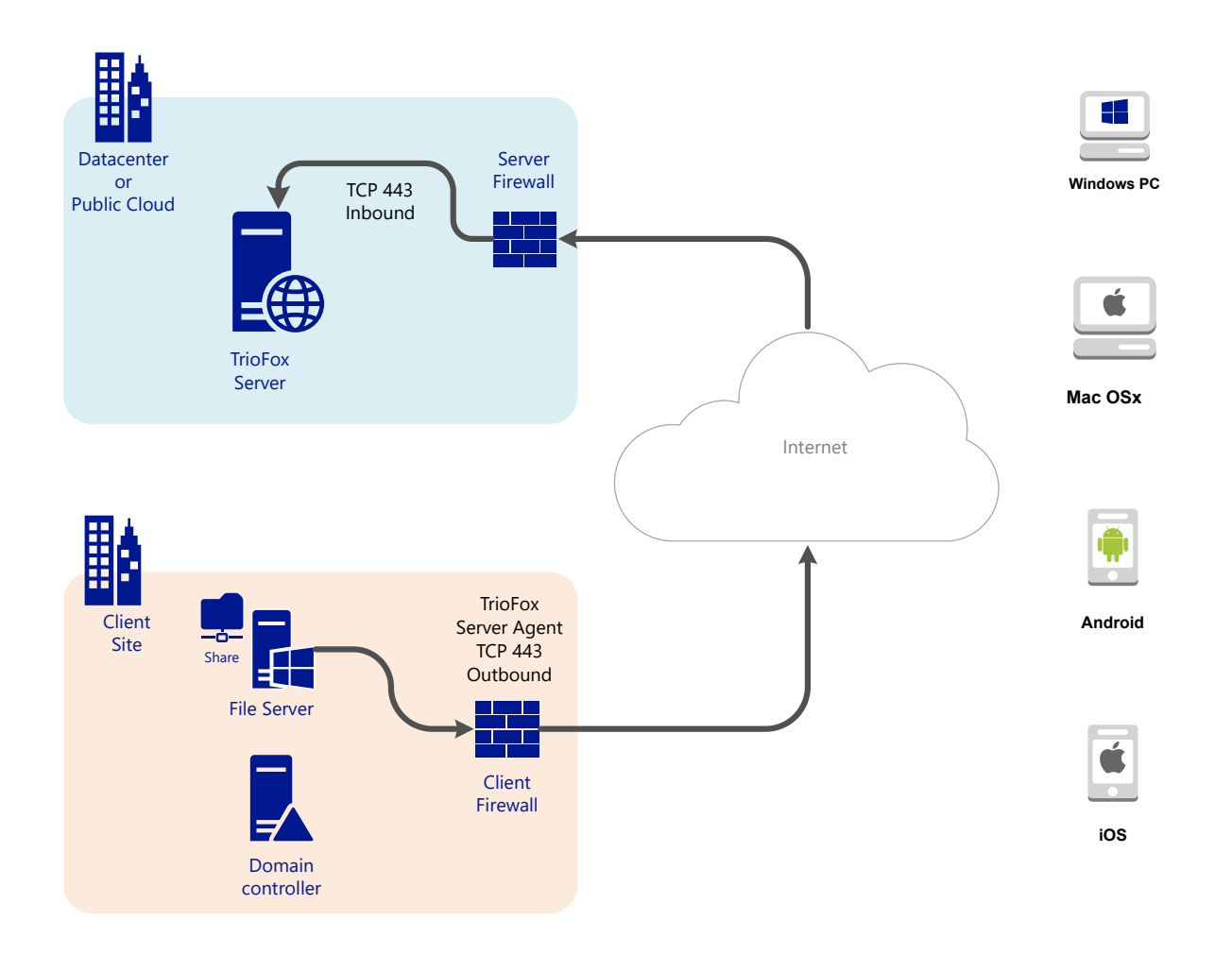

## <span id="page-5-0"></span>Systemkomponenten

Der Triofox-Server besteht aus drei verschiedenen Systemkomponenten (logische Komponenten, die auf demselben Server nebeneinander existieren können). Im kleinsten Einsatzbereich können die drei verschiedenen Komponenten auf einer einzigen Maschine nebeneinander existieren (all-in-one Einsatz).

### <span id="page-5-1"></span>1. Webserver-Komponente - Der Triofox-Server

Die Webserverkomponente ist ASP.NET und WFC Code, der von IIS auf einem Windows-Server gehostet wird. Die Webserver-Komponente besteht eigentlich aus zwei separaten "Teilkomponenten":

- Web-Knoten
- Arbeiterknoten

Diese Teilkomponenten existieren aus historischen Gründen und es gibt noch Elemente in der Benutzeroberfläche des Cluster Managers, die es Ihnen ermöglichen, diese Teilkomponenten zu konfigurieren.

### <span id="page-6-0"></span>2. Datenbank - Konfigurationsinformationen und Systemprotokoll

Die Datenbank enthält persistente Informationen für das System. Diese persistenten Informationen beinhalten statische Konfigurationsinformationen wie den Benutzernamen, die Verbindung zum Dateiserver und die Verbindungsdaten zum Active Directory. Die Datenbank speichert auch dynamische Informationen wie das Aktivitätsprotokoll, Dateiwechselprotokoll und Audit-Spuren.

Triofox unterstützt PostgreSQL, MySQL und Microsoft SQL Server (DMBS) Datenbankmanagementsysteme. In der All-in-One Installation wird PostgreSQL auf dem Triofox Server installiert. Die All-in-One Installation eignet sich zum Testen der Software, aber ein externer Datenbankserver wird für den produktiven Einsatz empfohlen.

### <span id="page-6-1"></span>3. Back-End-Datei-Speicher - Wo Dateien und Ordner gespeichert werden

Die Backend-Dateispeicherkomponente ist der permanente Speicherort für Dateien und Ordner. Es gibt zwei verschiedene Arten von Speicherdiensten. Eine wird von Triofox verwaltet, z.B. der Standard-Speicher für den Server. Der andere ist importierter Speicher, z. existierende Netzwerkfreigaben des Datei-Servers, die nicht von Triofox verwaltet wurden, aber für Remote- und Mobilzugriff nach Triofox importiert werden können.

Wenn Sie Triofox Server zum ersten Mal installieren, empfehlen wir die All-in-One Installation, , wo Sie eine saubere Windows 2016/2019/2022 virtuelle Maschine vorbereiten und die Installation mit allen Standardparametern durchführen. Die All-in-One Installation ist das kleinste voll funktionsfähige Setup und kann für eine Produktionsumgebung mit < 1000 Benutzern verwendet werden.

## <span id="page-7-0"></span>Schritt 1: Bereiten Sie den Dateispeicher vor

Der Triofox-Server verbindet Ihre lokalen Dateiserver mit Ihren entfernten Arbeitern, indem er Remote- und Mobilzugriff mit Synchronisations- und Sharing-Funktionen zur Verfügung stellt. Die erste Frage lautet also: Was ist Ihre Datei-Speicherlösung?

Ihr Dateispeicher kann ein Windows File Server Netzwerk teilen oder jedes Speichergerät, das das CIFS/SMB Protokoll unterstützt. Es kann auch iSCSI-Geräte sein, die Sie direkt als Laufwerksbuchstaben im Triofox-Server einhängen können. Es kann auch ein Container innerhalb einer privaten Instanz von OpenStack Swift, ein Eimer in einem Amazon S3-kompatiblen Speicher oder ein Container aus einem Windows Azure Blob Speicher. Sie benötigen die grundlegenden Zugangsdaten. Zum Beispiel

#### Windows-Datei-Server

Wenn es sich um einen Windows File Server handelt, benötigen Sie den UNC-Pfad zum Netzwerk und die Benutzerdaten zum Zugriff auf den Ordner.

Wenn es sich um ein lokales C: oder D: Laufwerk handelt, benötigen Sie eine lokale Benutzeranmeldung, die volle Zugriffsrechte auf den lokalen Ordner hat.

#### OpenStack Swift

Wenn es OpenStack Swift ist, benötigen Sie die Authentifizierungs-URL und Anmeldeinformationen. Sie müssen auch die Version Ihrer Authentifizierung wie KeyStone V2 oder KeyStone V3 oder einfach nur die klassische Authentifizierung kennen.

#### Amazon S3

Wenn es Amazon S3 ist, benötigen Sie den Zugangsschlüssel und den geheimen Schlüssel und einen Bucket-Namen. Wenn der Zugangsschlüssel und der geheime Schlüssel von einem IAM-Benutzer stammen, müssen Sie sicherstellen, dass der IAM-Benutzer die volle Erlaubnis zum Bucket hat.

#### Windows Azure Blob Speicher

Sie benötigen den "Storage Account Name" und den "Primärschlüssel" sowie einen Containernamen.

Der erste Einsatz von Triofox konfiguriert den Backend-Speicher, um das C:\Triofox Verzeichnis auf dem Triofox-Server zu verwenden. Dieser Backend-Speicherort kann zu einem späteren Zeitpunkt an einen anderen Speicherort geändert werden, indem der Backend-Speicher des Standardservers geändert wird.

## <span id="page-8-0"></span>Schritt 2: Aktives Verzeichnis vorbereiten (Optional)

Wenn Sie Active Directory einbeziehen, benötigen Sie folgende Informationen:

- Der DNS-Name (oder IP-Adresse) eines Active Directory Domain Controllers.
- Ein Service-Konto, das auf Active Directory zugreifen kann.
- Der DNS-Name der Active Directory Domain.

Wenn Ihr Active Directory lokal ist, die beste Praxis ist es, dem Triofox Server zuerst vor der Installation der Active Directory Domain beizutreten.

Wenn sich Ihr Active Directory im Hinblick auf den Triofox-Server befindet Sie sollten die Server-Agent-Software verwenden, um das Active Directory zu verbinden, anstatt LDAP zu verwenden, um sich mit dem Active Directory zu verbinden.

## <span id="page-8-1"></span>Schritt 3: Bereiten Sie den Database Server vor

Wenn Sie die All-in-One Instanz installieren, können Sie diesen Schritt überspringen, da der All-in-One Installer einen PostgreSQL-Server installiert und die Datenbank entsprechend konfiguriert. Siehe Schritt 5: Installation starten unten, um mehr über die all-in-one Installation zu erfahren. Dieser Schritt ist nur für Installationen mit einer separaten Datenbank, die nicht standardmäßig mit

einem Triofox-Server auf dem Server installiert ist. Alle Triofox-Server in einem Server Farm teilen sich eine zentrale Datenbank.

Für Triofox ist die Standarddatenbank-Engine für die "all-in-one" Installation PostgreSQL.

Es gibt zwei Orte, an denen persistente Informationen gespeichert werden. Der erste Platz ist der Datei-Speicher, der in Schritt 1 erwähnt wird. Der zweite Platz ist die Triofox-Datenbank. Die Datenbank enthält Konfigurationsinformationen wie Benutzername, Teamordner, freigegebene Ordner und Login-Token. Die Datenbank enthält auch Laufzeitinformationen wie den Audit-Trace und das Datei-Änderungsprotokoll.

Die Standardinstallation von Triofox verwendet eine lokale PostgreSQL-Datenbank auf dem Triofox-Server. Wir bieten diese Option an, um die POC (Proof of Concent) Testinstallation so einfach wie möglich zu gestalten.

Derzeit unterstützt Triofox PostgreSQL, MySQL oder Microsoft SQL Server (DBMS) Datenbankmanagementsysteme. Einige gute Gründe für die Verwendung eines externen Datenbankservers sind Leistung, Skalierbarkeit und hohe Verfügbarkeit.

### <span id="page-9-0"></span>Microsoft SQL Server

Wenn Sie einen externen Microsoft SQL Server anstelle der standardmäßigen PostgreSQL All-in-One Bereitstellung verwenden, Sie müssen sicherstellen, dass SQL Server Authentifizierung für Mixed Mode Authentifizierung konfiguriert ist. Die Verbindung zum Triofox Server erfordert die Nutzung eines SQL-Kontos und kein Windows-Authentifizierungskonto.

Während der Einrichtung des ersten Triofox-Servers in der Serverfarm (der Server Farm kann so klein sein, dass er nur einen Triofox-Server enthält), muss der Installer eine Datenbank erstellen, Tabellen in der Datenbank erstellen und gespeicherte Prozeduren in der Datenbank erstellen. Daher ist ein SQL-Sicherheitskonto mit ausreichenden Rechten für die Installation erforderlich.

Wenn sich der Datenbankserver außerhalb des Triofox-Servers befindet stellen Sie sicher, dass das TCP-Protokoll aktiviert ist und die Firewall für SQL-Verbindungen

geöffnet ist. Der Standard TCP Port ist 1433 und dieser Port muss in der Firewall geöffnet sein. Wenn Ihr SQL-Server auf eingehende Verbindungen über einen anderen Port lauscht, muss dieser Port auch geöffnet sein statt des Standard-TCP-Ports.

### <span id="page-10-0"></span>MySQL Server

MySQL lauscht typischerweise am TCP Port 3306. Stellen Sie sicher, dass dieser Port an der Firewall geöffnet ist.

### <span id="page-10-1"></span>PostgreSQL

Der Standard TCP Port für PostgreSQL ist in der Regel 5432, dies kann jedoch im postgresql leicht geändert werden.

## <span id="page-10-2"></span>Schritt 4: Bereite den Triofox-Server vor

Der einfachste Weg, den Triofox-Server vorzubereiten, ist ein sauberer Windows Server 2016/2019/2022 OS mit englischer Sprache. Wenn du mehrere Triofox-Server verwenden möchtest, um einen Serverfarm zu bilden, Bitte stellen Sie sicher, dass sich die Server im Server Farm alle in der gleichen Zeitzone befinden.

Der Triofox-Server bietet Lokalisierungsunterstützung für mehrere Sprachen, unabhängig davon, dass das Windows Basis-Betriebssystem mit der englischen Sprache arbeitet.

Wir empfehlen Windows Server 2019 oder Windows Server 2022 als bevorzugtes Server-Betriebssystem, das auf einer virtuellen Maschine läuft.

#### Unterstützte Betriebssysteme

- Windows Server 2016
- Windows Server 2019
- Windows Server 2022
- Unterstützte CPU
	- 64-Bit Intel oder AMD x64-Architektur
	- 2 Minimale virtuelle CPUs (4 Virtuelle CPUs oder mehr werden empfohlen)
- Speicher

Mindestens 8 GB RAM (16 GB oder mehr sind bevorzugt)

#### Festplattenraum

100 GB Minimum, vorzugsweise SSD. Dies setzt voraus, dass sich die Backend-Datei-Speicherung nicht auf dem Triofox-Server befindet.

### <span id="page-11-0"></span>EC2-Servertyp

Wenn Sie Triofox in Amazon Web Service (AWS) installieren, finden Sie hier die minimalen AWS EC2 Instanztypen die wir für die Produktion empfehlen.

- t2.xlarge (allgemeiner Zweck, 4 vCPU, 16 GB)
- t3.xlarge (allgemeiner Zweck, 4 vCPU, 16 GB)

Bitte überprüfe die [AWS EC2 Instance Types](https://aws.amazon.com/ec2/instance-types/) für weitere Informationen.

### <span id="page-11-1"></span>Azure Empfehlung zur Größe virtueller Maschinen

Wenn Sie Triofox in Microsoft Windows Azure installieren, ist hier die minimale Größe der virtuellen Maschine Azure für die Produktion empfohlen.

- D4a V4 (4 vCPU 16GB)
- D4as V4 (4 vCPU 16GB)
- D4d V4 (4 vCPU 16GB)
- D4ds V4 (4 vCPU 16GB)
- D4 v4 (4 vCPU 16GB)

## <span id="page-11-2"></span>Schritt 5: Installation starten

Wir empfehlen, entweder den Google Chrome-Browser oder den Microsoft Edge Browser (Chromium-Browser) herunterzuladen und zu installieren und den Browser als Standard-Browser vor der Installation festzulegen. Wir empfehlen NICHT, den Microsoft Internet Explorer als Standardbrowser für die Verwaltung von Aufgaben innerhalb einer Web-Browseroberfläche zu verwenden.

Sie können das Triofox-Installationspaket vom Triofox-Kundenportal (unter [https://www.triofox.com\)](https://www.triofox.com/) erhalten und zum Private Triofox-Bereich gelangen.

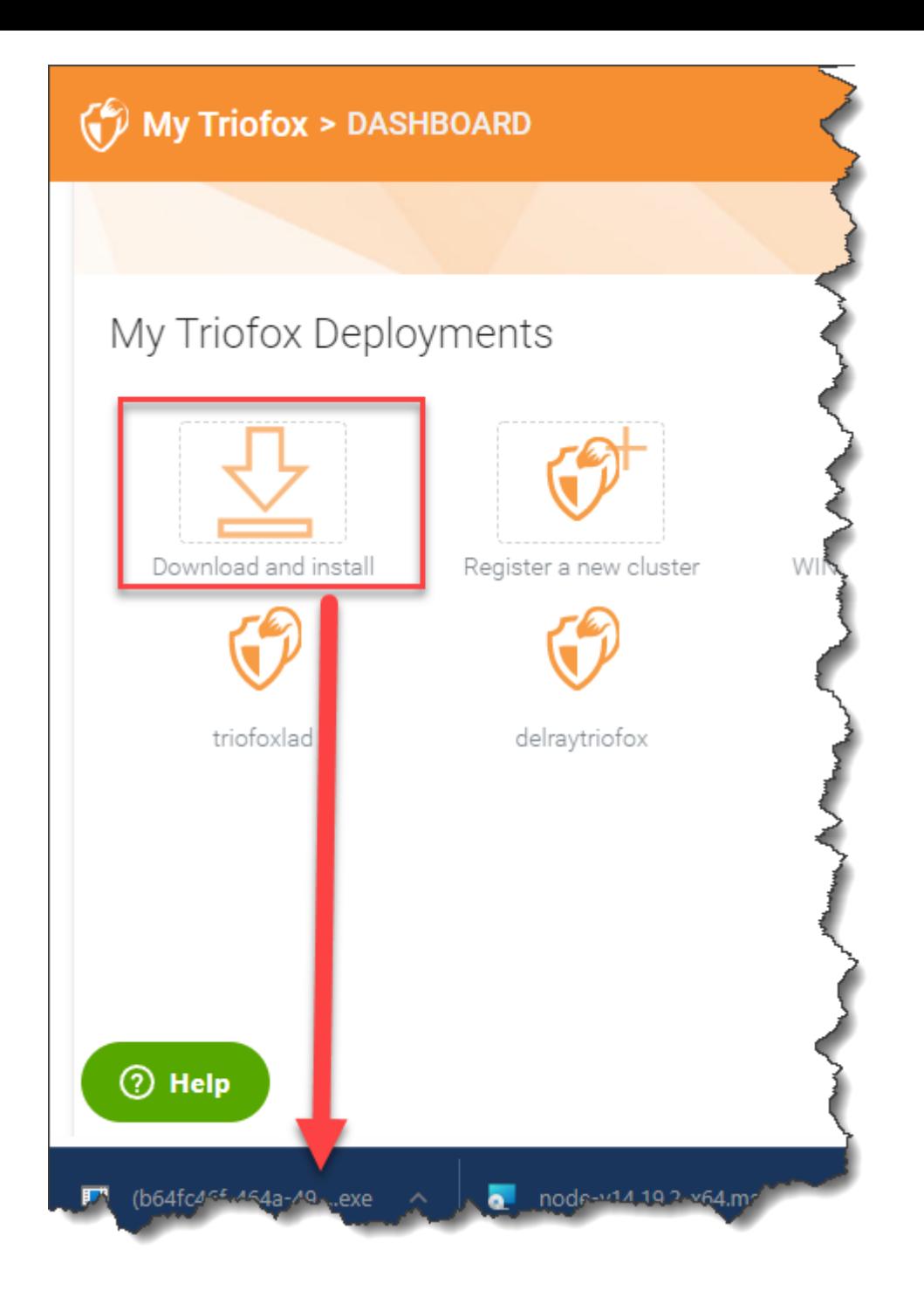

Melden Sie sich an der Triofox-Server-Konsole (RDP oder physische Konsole sind in Ordnung) mit Administratorrechten an. Sobald Sie auf den "Download"-Button im Kundenportal klicken, wird der Installer entweder im Downloads-Bereich oder als Link am unteren Rand Ihres Browsers erscheinen. Klicken Sie auf die ausführbare Datei, um die Installation zu starten.

Sie werden den Willkommensbildschirm sehen.

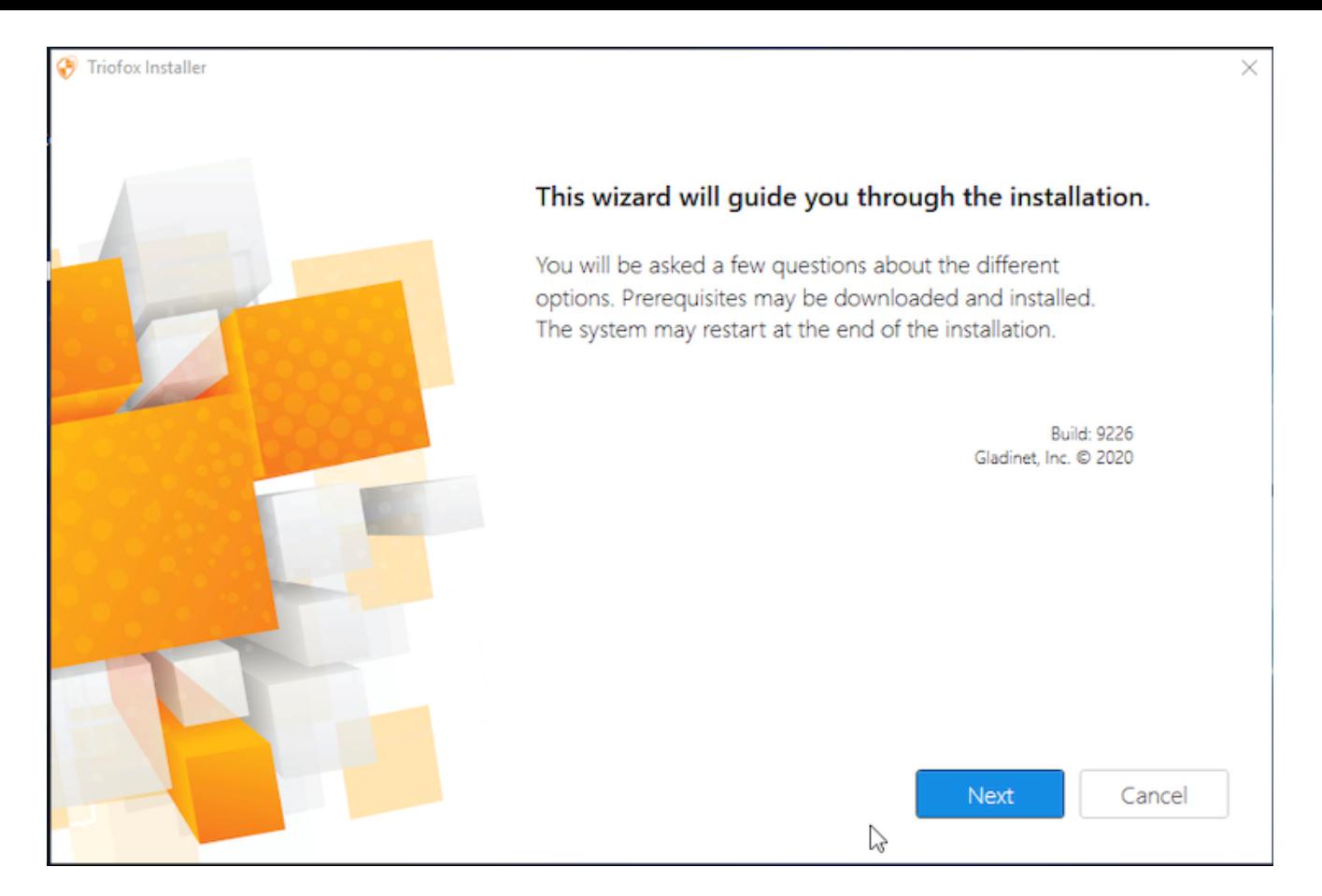

#### Klicken Sie auf 'Weiter'

#### Und akzeptieren Sie die EULA und klicken Sie auf Weiter.

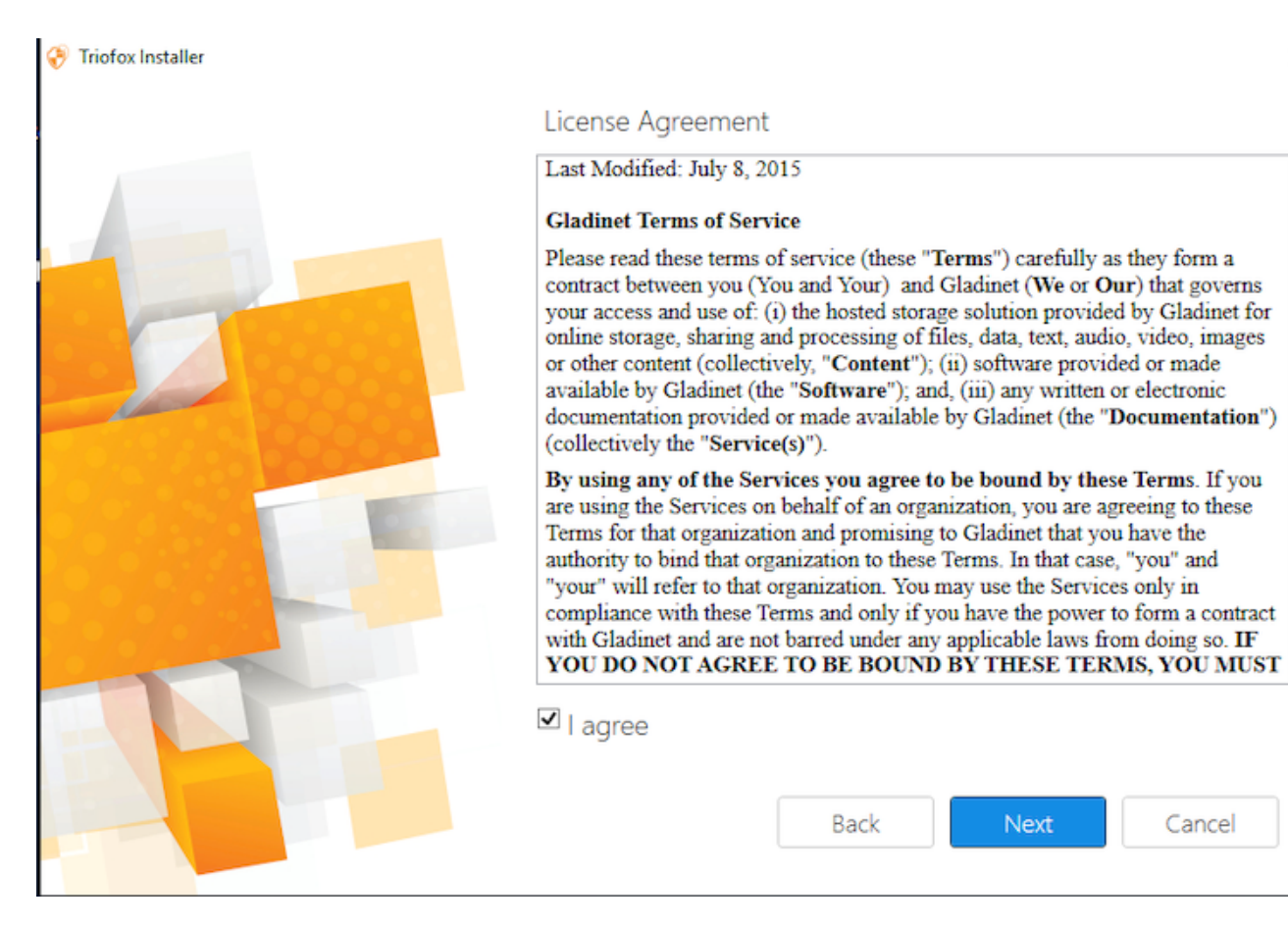

 $\times$ 

Next

Cancel

Wählen Sie den Pfad aus, in dem Sie Triofox installieren möchten.

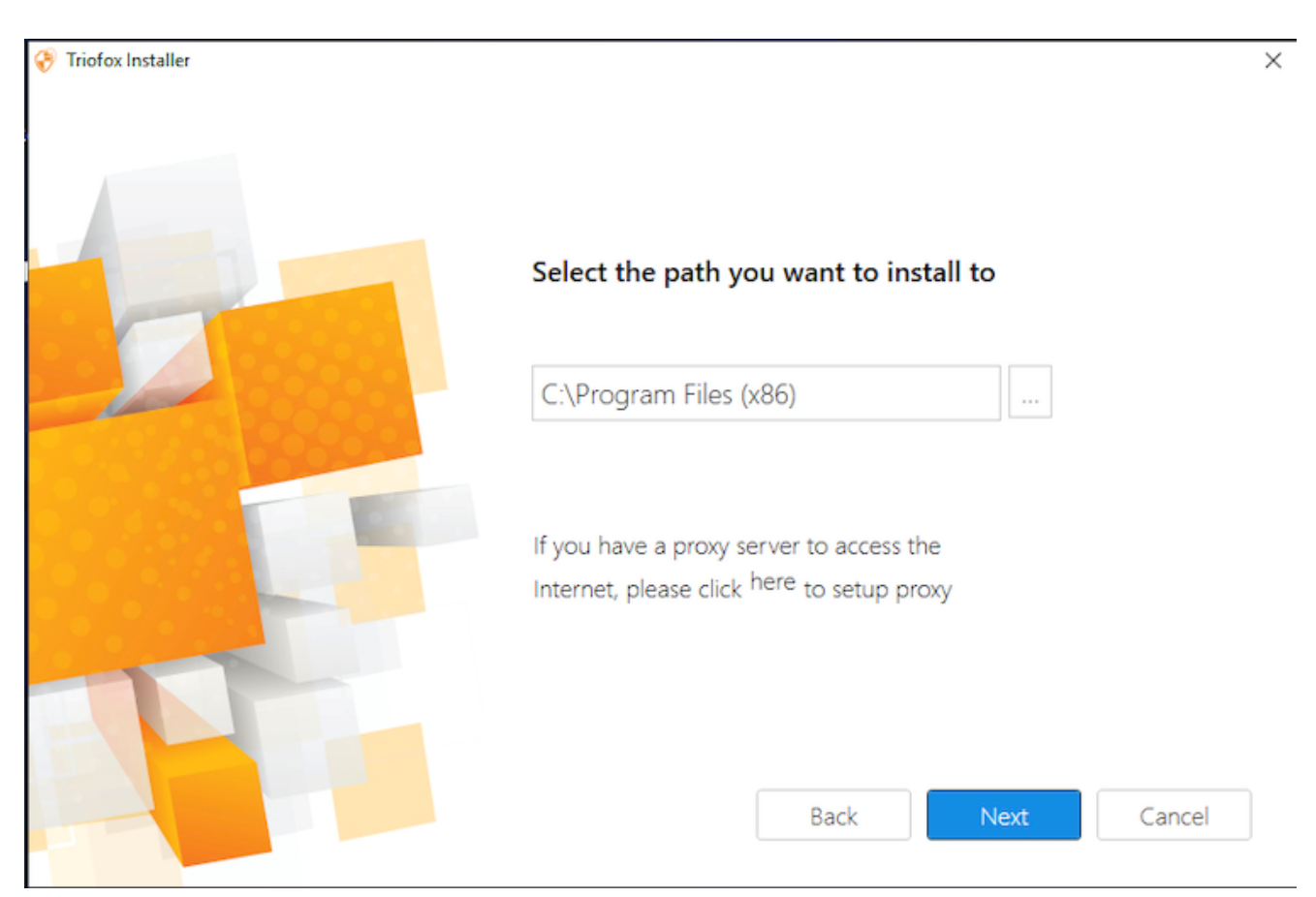

#### Klicken Sie dann auf Installieren.

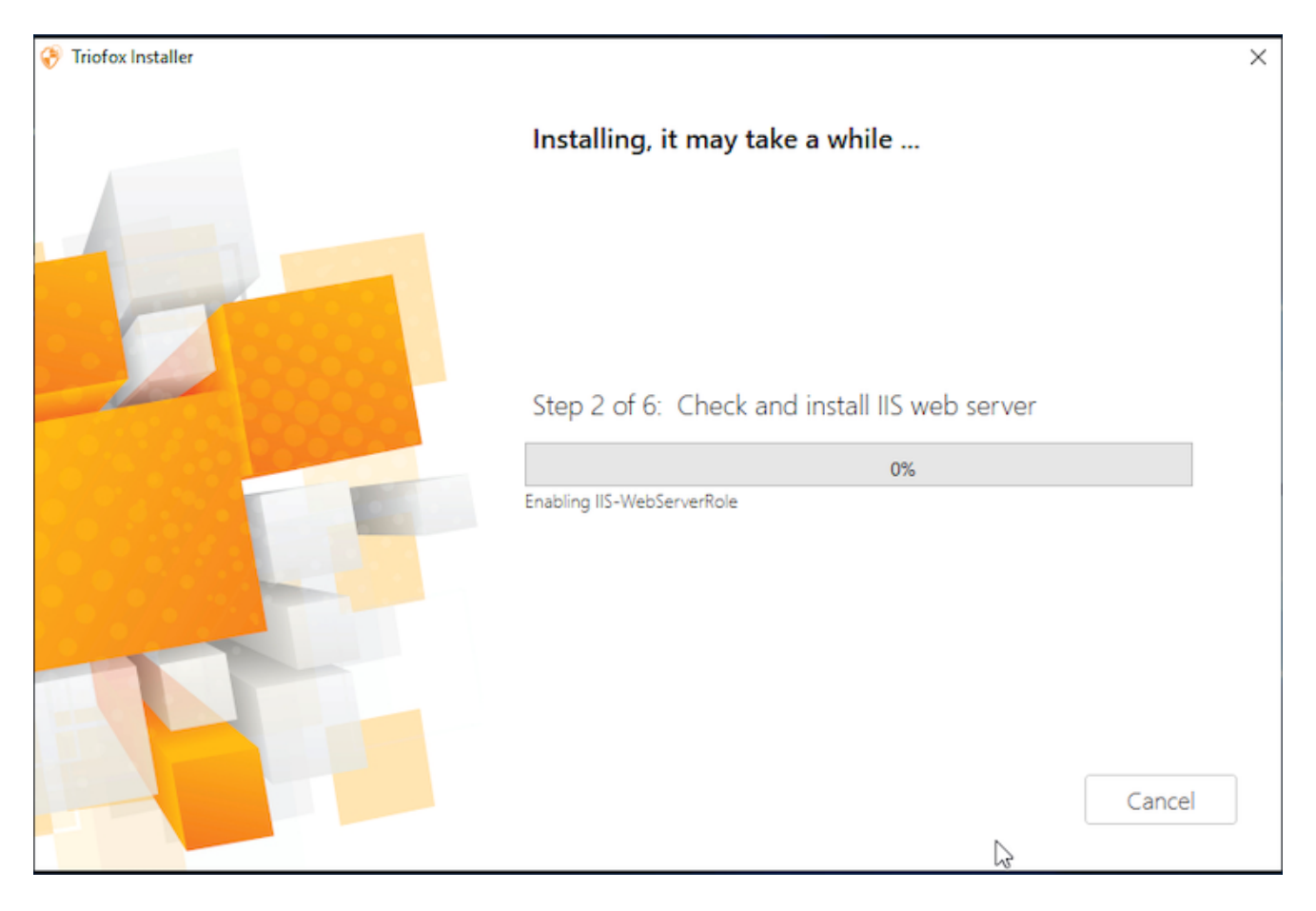

Triofox wird installiert und dann müssen Sie Ihr System neu starten, um die Installation abzuschließen.

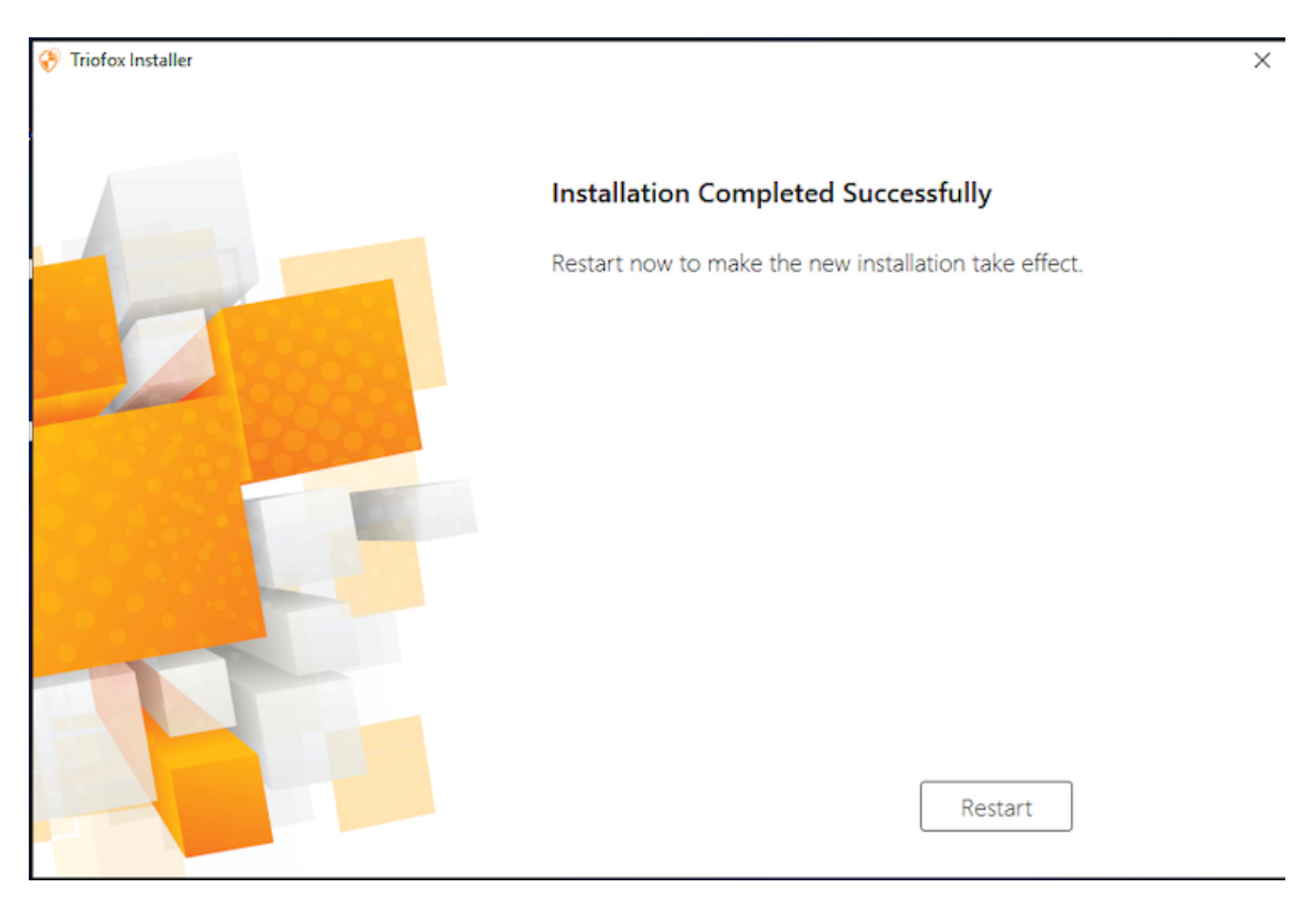

Nach der Installation benötigt der Server einen Neustart, ein Web-Browser wird für die Erstkonfiguration geöffnet.

## <span id="page-16-0"></span>Konfiguration

Wenn Ihr Server neu startet, es konfiguriert Triofox im Hintergrund und startet einen Web-Browser mit den nächsten Schritten, um Ihre Triofox-Instanz einzurichten.

Wenn Sie eine vorhandene Datenbank haben, verwenden Sie das Pull-Down-Menü auf dem nächsten Bildschirm um eine andere Option auszuwählen, andernfalls die Standardeinstellung verwenden, die auch die PostgreSQL-Datenbank installiert.

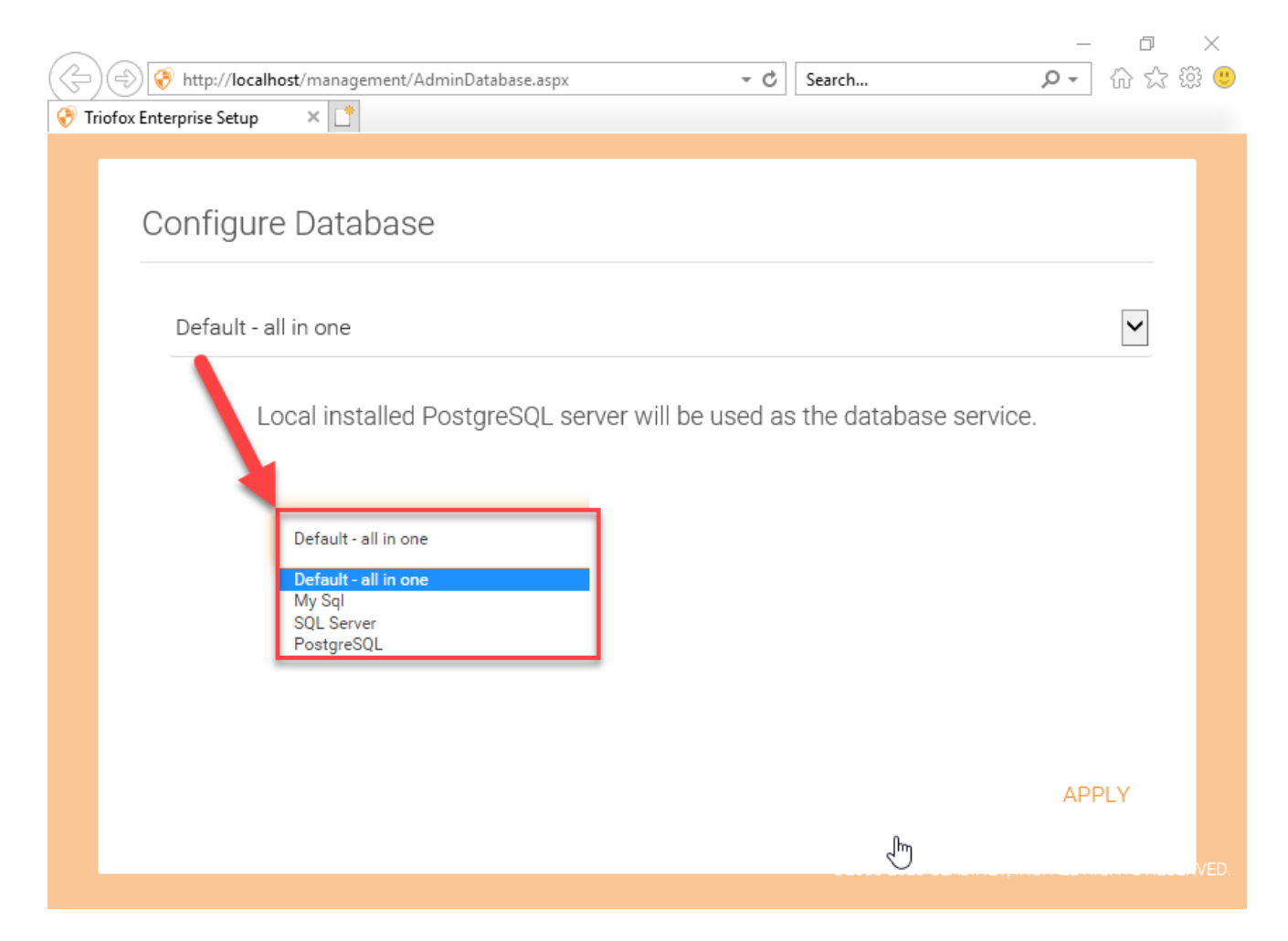

Erstellen Sie auf dem nächsten Bildschirm die Anmeldedaten des Standard-Administrators und klicken Sie auf CONTINUE.

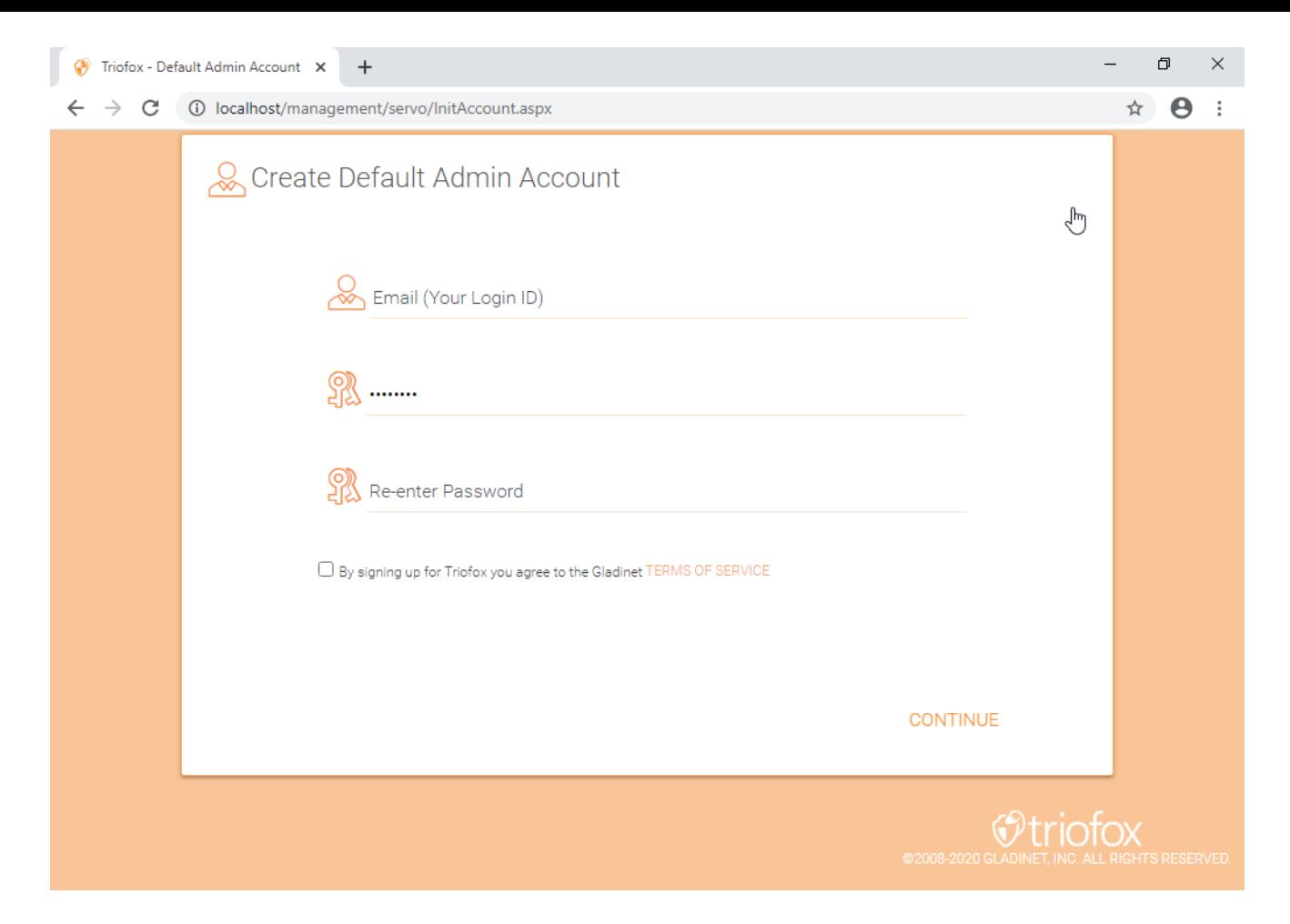

Dann können Sie Ihre Active Directory Informationen eingeben oder später konfigurieren.

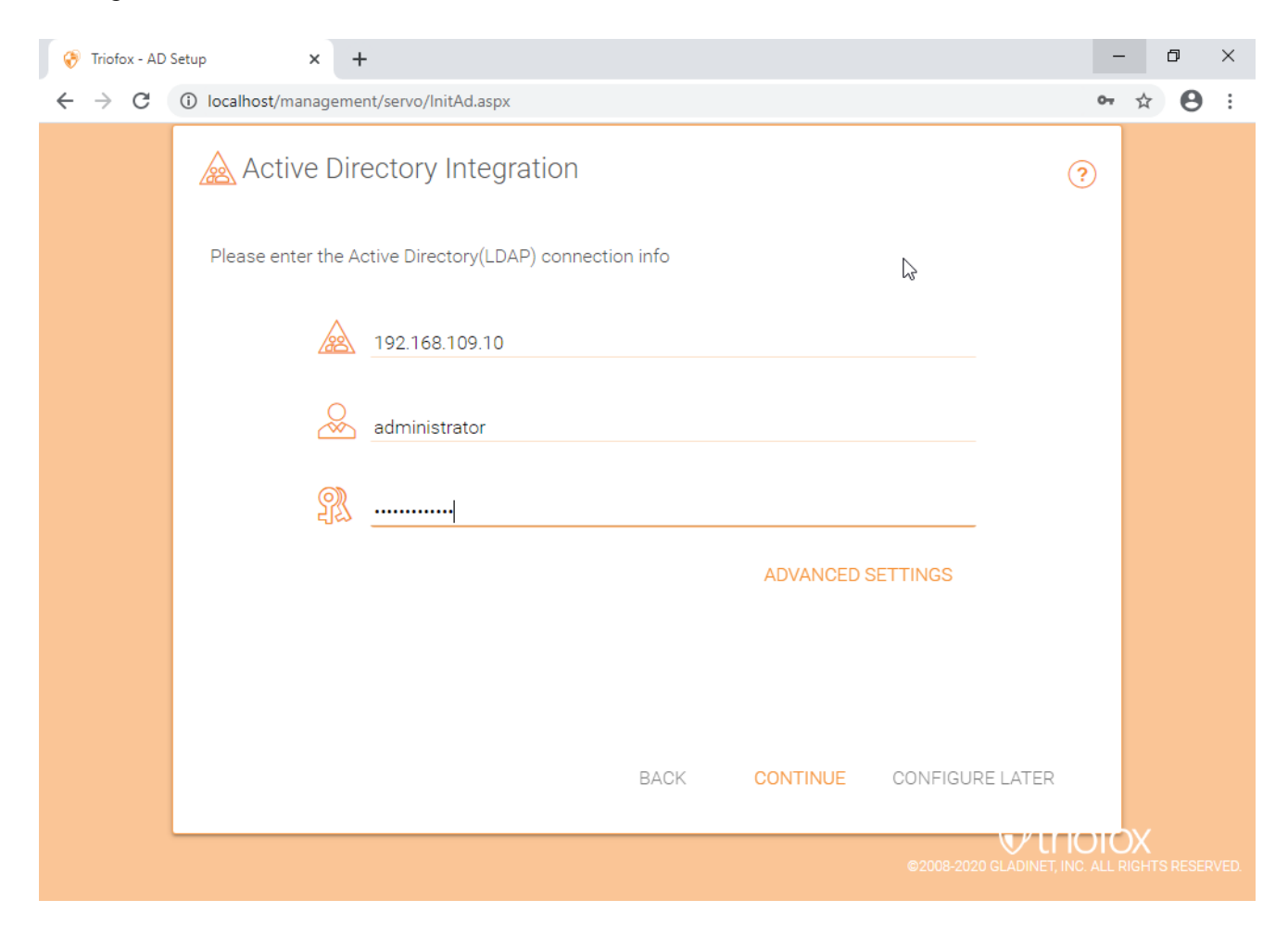

Sie werden dann zum Triofox Dashboard gebracht.

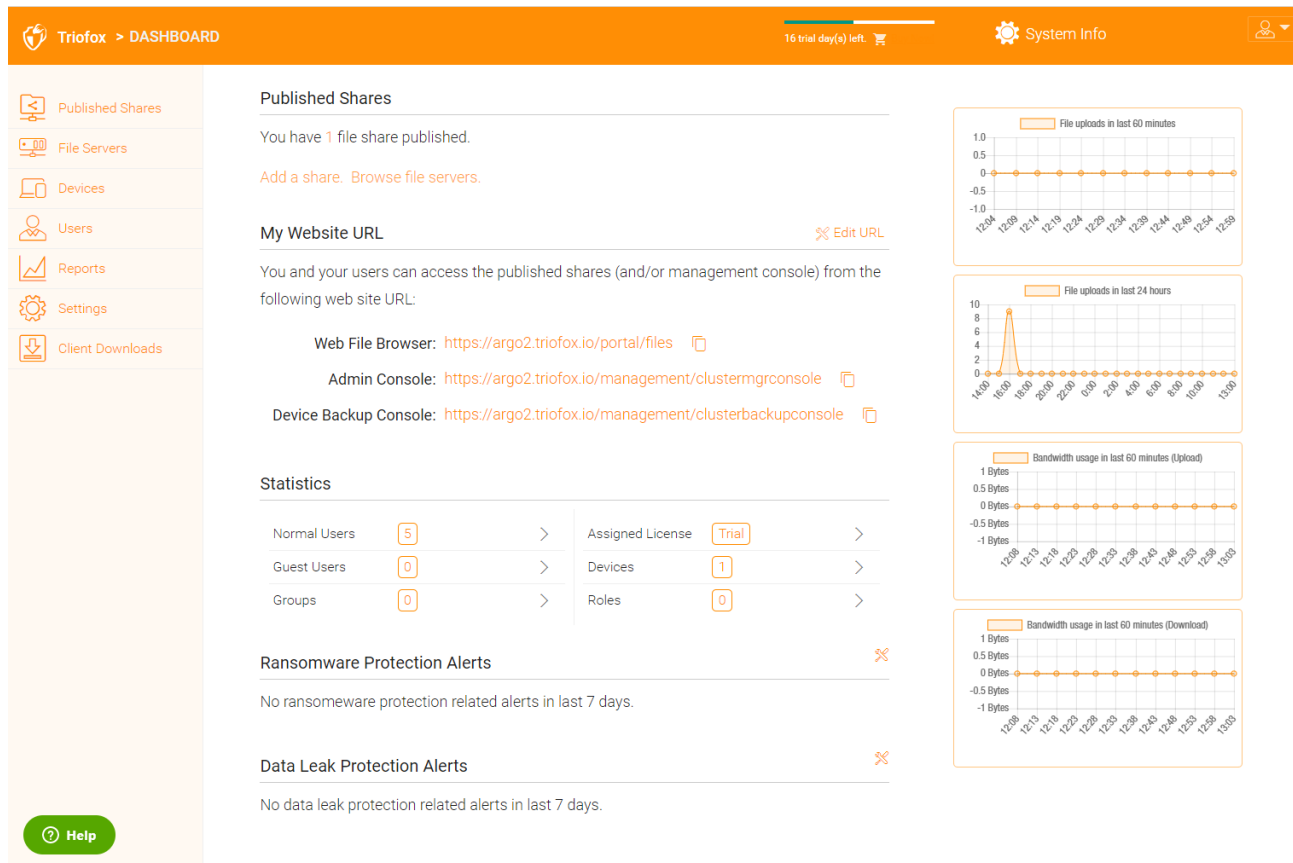

Sobald Sie das Dashboard sehen, ist die Triofox-Seite des Setups erfolgreich abgeschlossen. Wir werden weiterhin die Netzwerkfreigaben von File-Servern verbinden und Benutzer zur Triofox-Lösung hinzufügen und sicherstellen, dass alle Komponenten voll funktionsfähig sind.

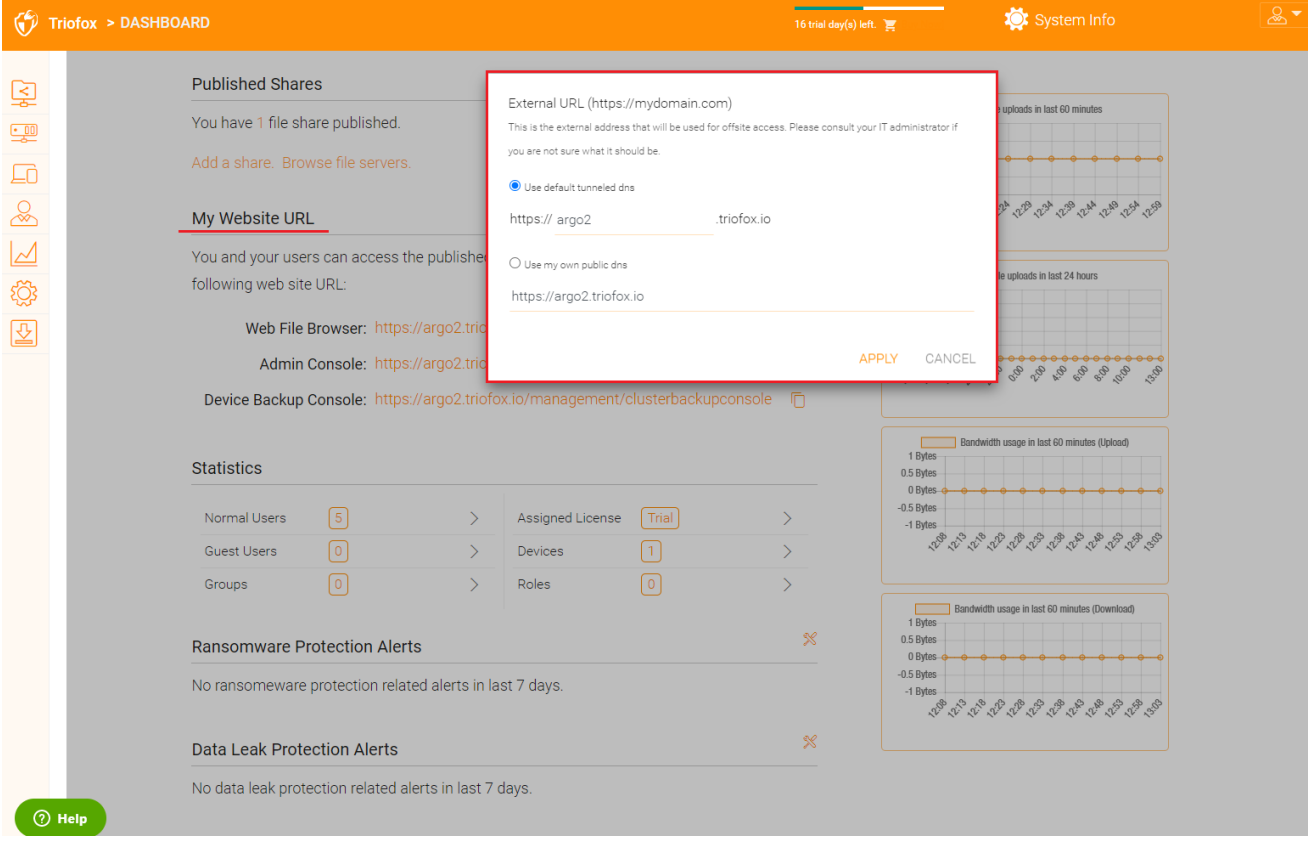

Externer DNS ist nicht für diesen Triofox-Server konfiguriert. Standardmäßig wird Ihnen eine externe DNS (sichere https URL) zur Verfügung gestellt, mit der Sie sofort die Funktionalität aus dem öffentlichen Internet testen können. Auf diese Weise müssen Sie kein SSL-Zertifikat auf dem Triofox-Server installieren oder irgendwelche Ports in der Firewall öffnen. Dies ist gut zum Testen oder wenn Sie keine Möglichkeit haben, Ihr eigenes SSL-Zertifikat oder offene Ports auf Ihrer Firewall zu sichern. Wir empfehlen Ihnen, ein eigenes SSL-Zertifikat und einen öffentlichen DNS-Namen zu erwerben, wenn Sie eine URL mit einer eigenen Firmendomain haben möchten. Wenn Sie bereits ein Wildcard SSL Zertifikat besitzen, können Sie es auch für den Triofox Server verwenden.

## <span id="page-20-0"></span>SSL aktivieren

### <span id="page-20-1"></span>SSL-Zertifikat installieren

Wir gehen davon aus, dass Sie bereits Ihren externen Domain Name Service (DNS) eingerichtet haben, um auf einen DNS-Namen des Triofox-Servers zu verweisen und dass Sie das SSL-Zertifikat mit diesem DNS-Namen bereits erworben haben. Wenn nicht, können Sie ein SSL-Zertifikat von Ihrem SSL-Provider erwerben.

Wir empfehlen auch, dass Sie <https://www.ssllabs.com/>verwenden, um Ihr SSL-Setup zu testen. Die SSL-Labs-Website erstellt einen Bericht darüber, ob das SSL-Zertifikat, das Sie auf dem Triofox-Server installiert haben, mit allen Geräten kompatibel ist, einschließlich mobiler Geräte wie iOS oder Android.

Sie können auch Openssl verwenden, um die SSL-Zertifikate zu überprüfen und zu prüfen, ob die gesamte Zertifikatskette auf der Serverseite vollständig installiert ist. openssl s\_client -connect server.yourwebhoster.com:443

Sie installieren das SSL-Zertifikat über den IIS Manager. Suchen Sie nach "Server-Zertifikaten" und doppelklicken Sie darauf.

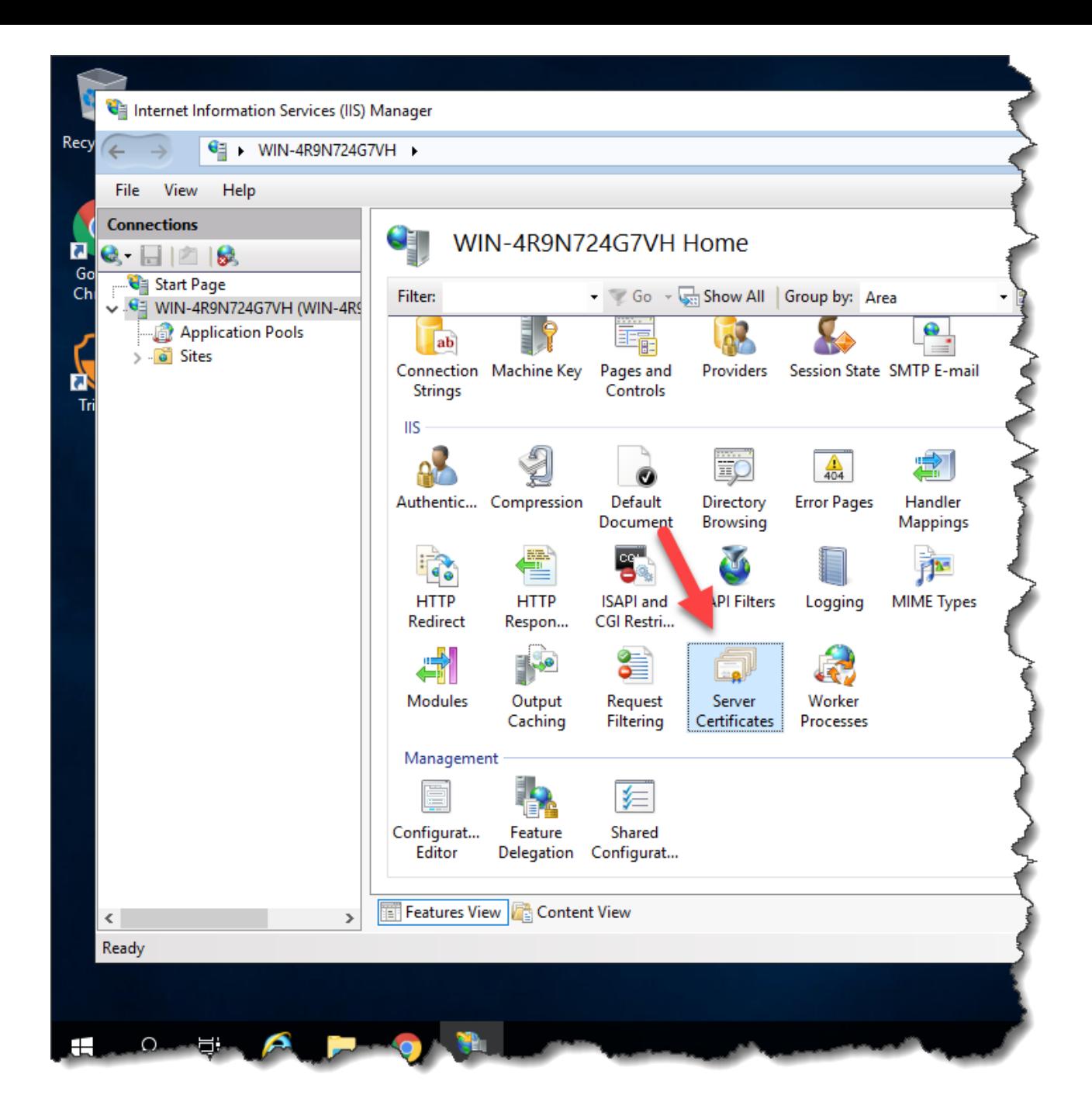

Klicken Sie auf "Import", um ein bestehendes SSL-Zertifikat zu importieren. Lassen Sie den "Certificate Store" auf "Personal" oder "Web Hosting", entweder ist in Ordnung.

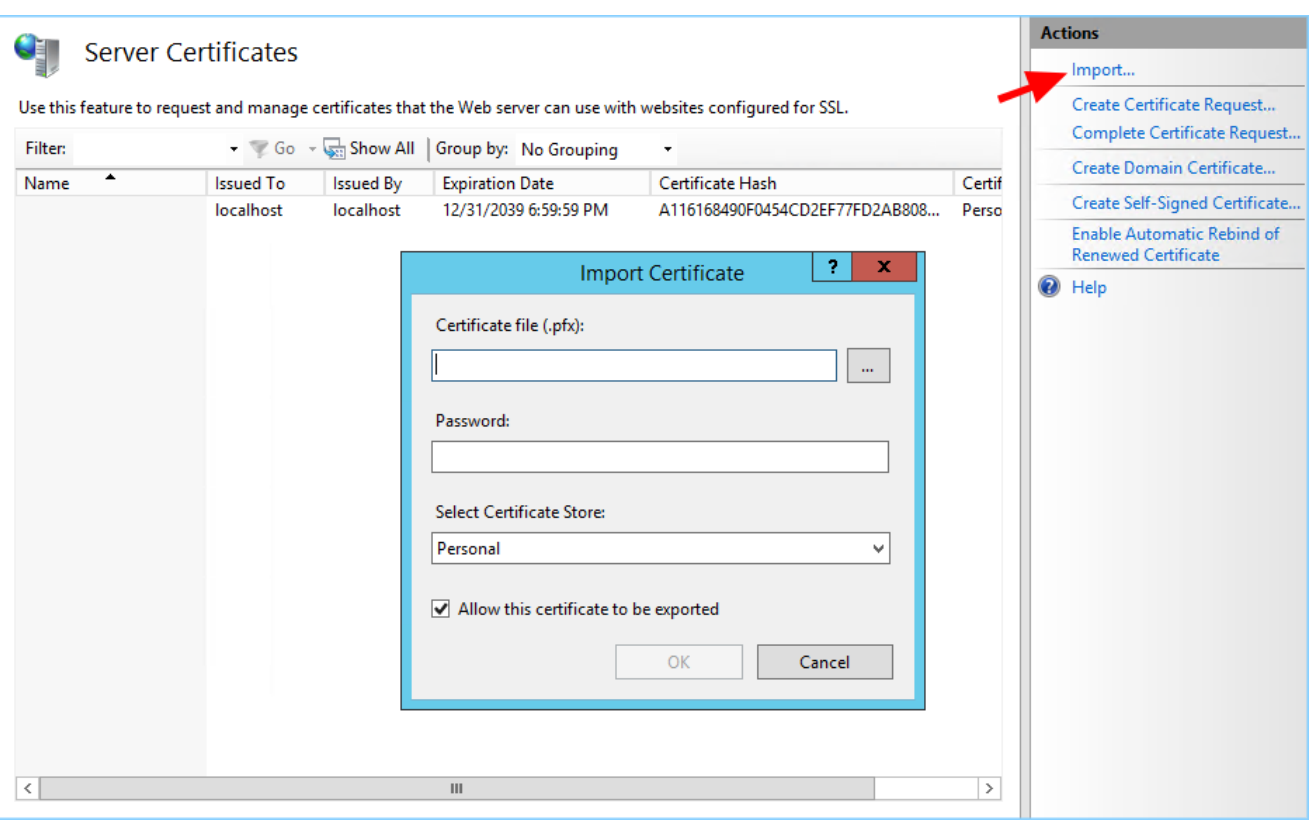

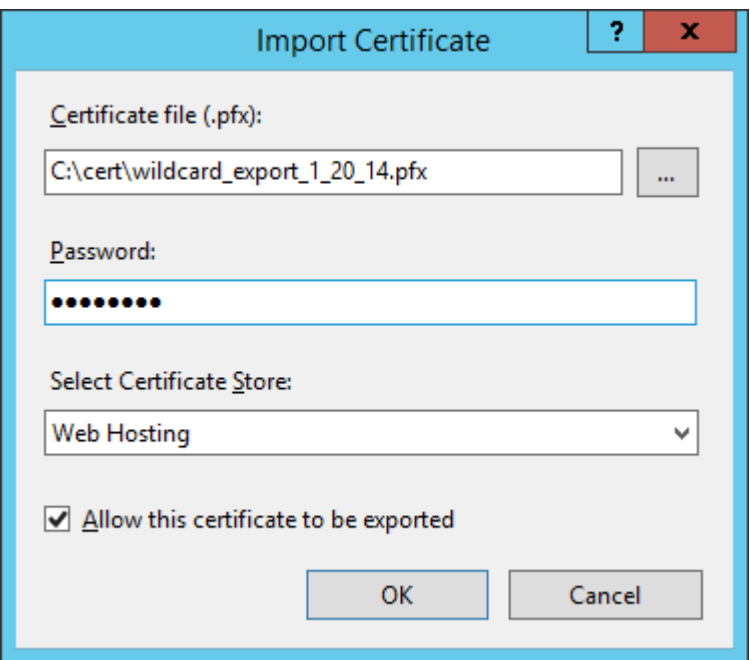

Überprüfen Sie, ob das Zertifikat verfügbar ist:

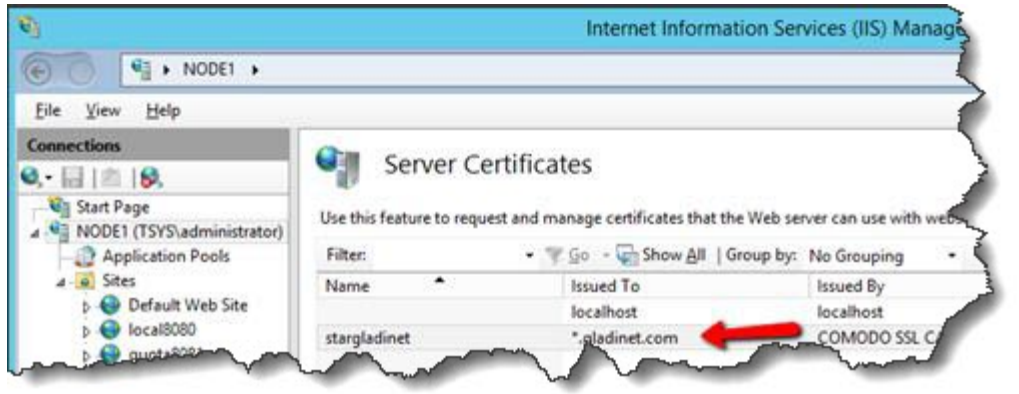

Sie können auch das SSL-Zertifikat vom MMC/Certificates Snap-in (Local Computer) verifizieren.

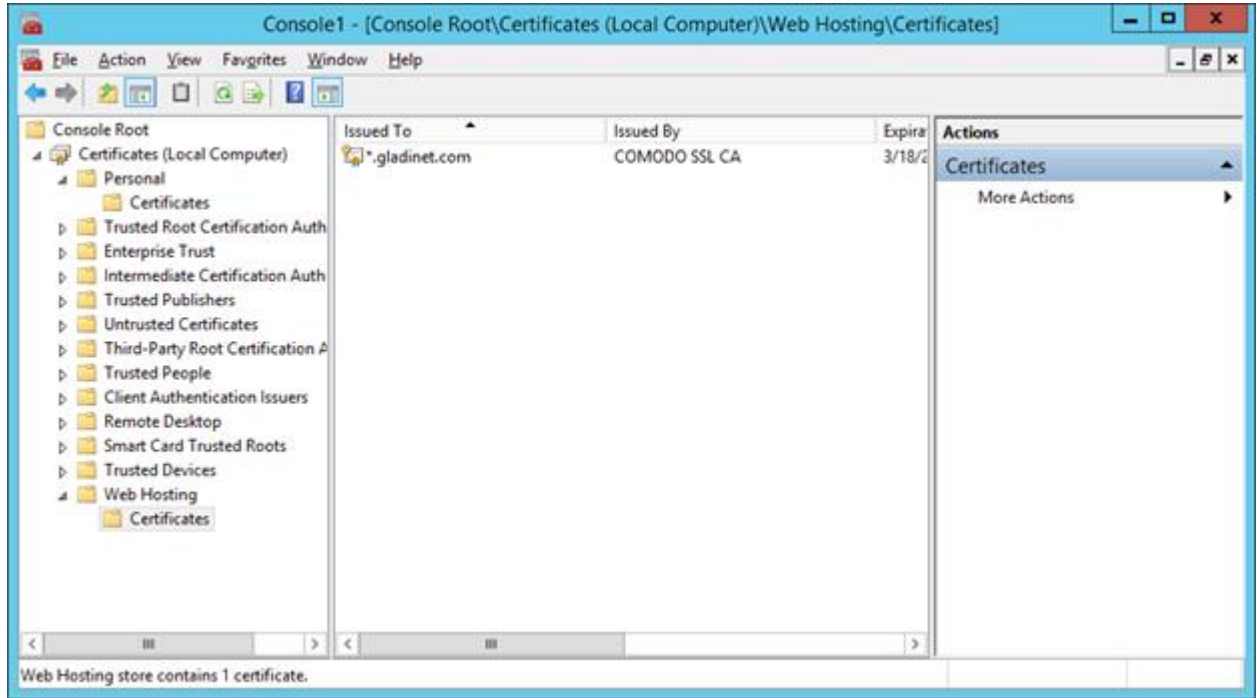

Jetzt können Sie das "Default Web vorzugsweise an das SSL-Zertifikat für HTTPS binden. Klicken Sie mit der rechten Maustaste auf die "Standard Web Site" und wählen Sie "Bearbeite Bindungen".

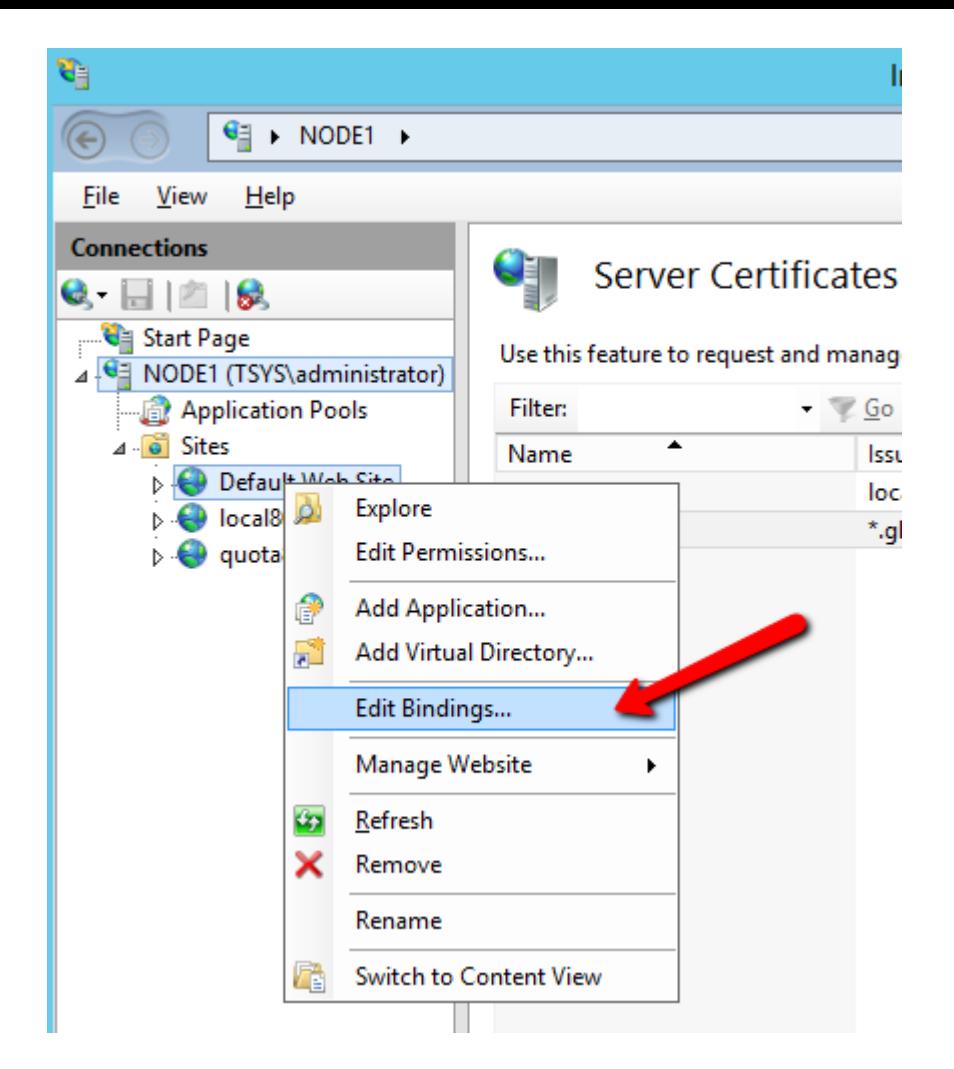

Bearbeiten Sie im Dialog Site-Bindungen die HTTPS-Verbindung.

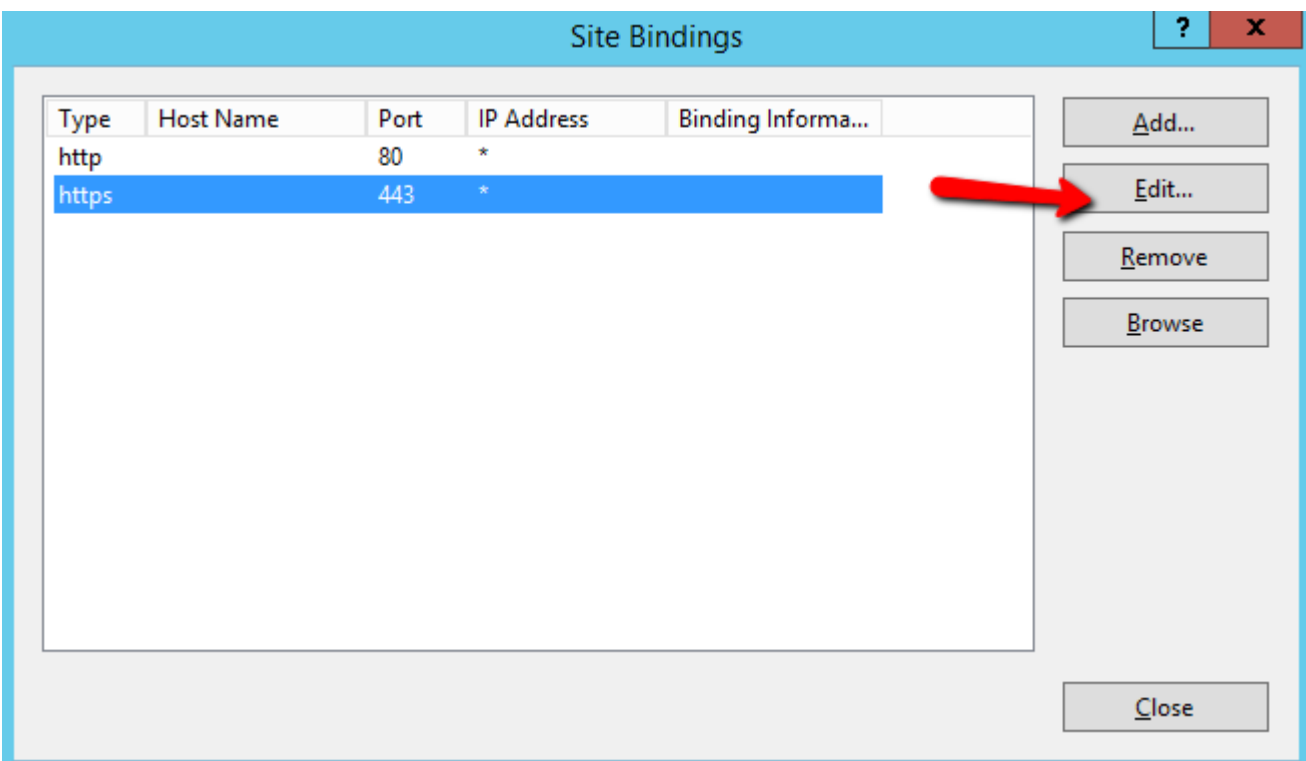

Ändern Sie nun die "SSL-Zertifikat"-Liste in das importierte SSL-Zertifikat.

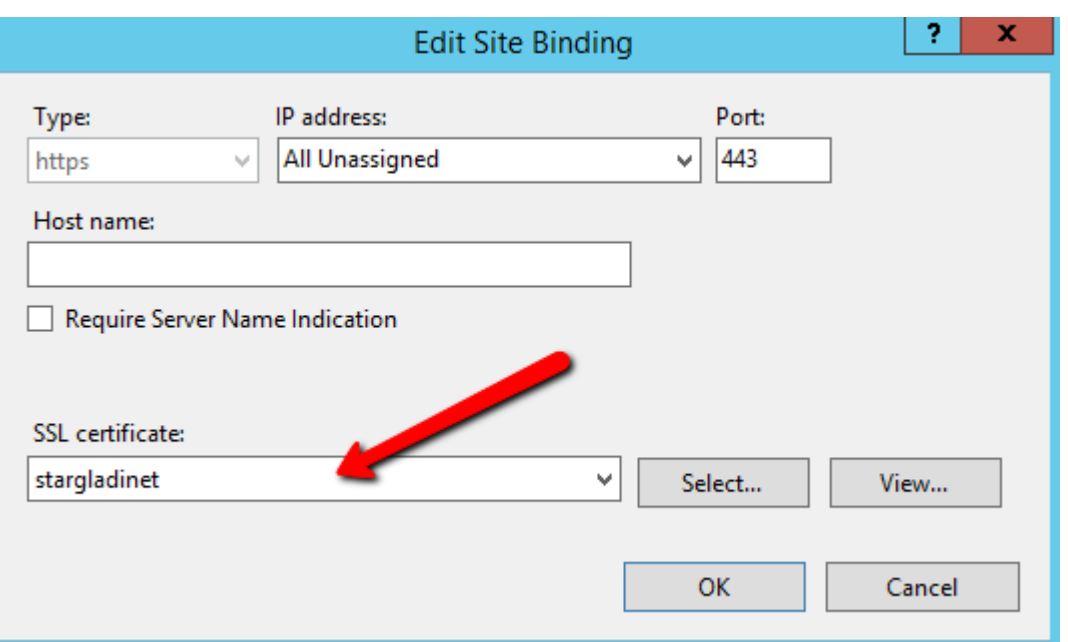

### <span id="page-25-0"></span>Externe URL

Nun können wir zur Dashboard und URL bearbeiten zurückkehren, um die externe URL für den Triofox-Server zu konfigurieren.

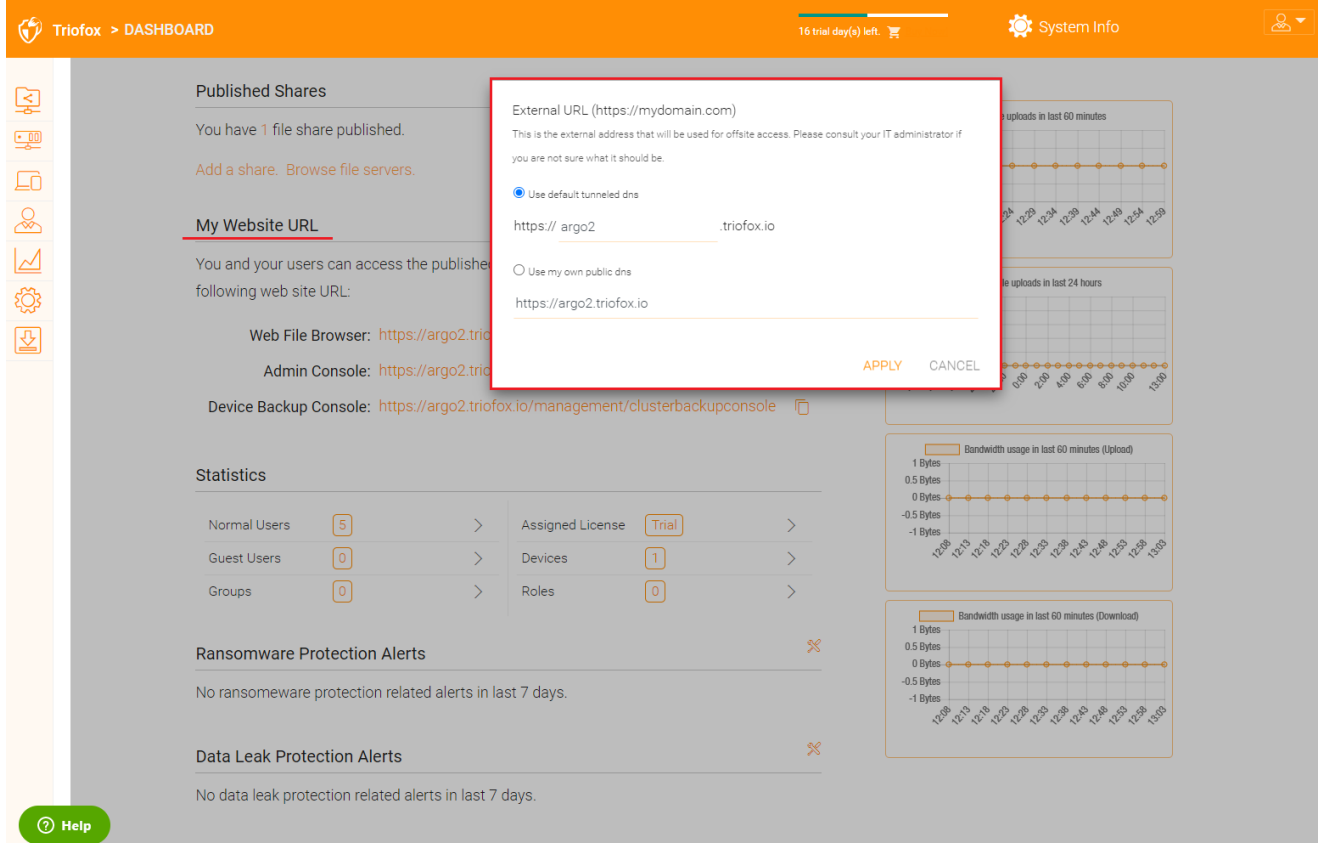

Für spezifische Einstellungen bezüglich der Workerknoten, gehen Sie zu Systeminformation oben und greifen dann auf das Worker Node Count zu. Default

 $\mathbbm{1}$ 

All-In-One: PostgreSQL (10.13)

Email Service

Database Info

Worker Node Count

16 trial day(s) left.

Administrators

**Cluster Branding** 

**Cluster Settings** 

 $\frac{1}{2}$ 

 $\overline{\mathbb{P}}$ 

ි

 $\left\langle \right\rangle$ 

 $\left\langle \right\rangle$ 

 $\left\langle \right\rangle$ 

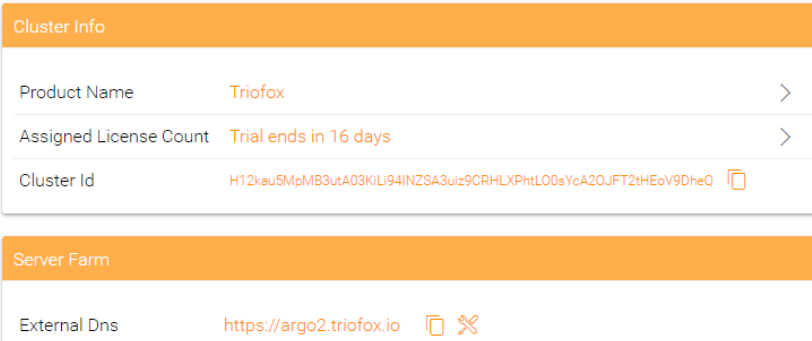

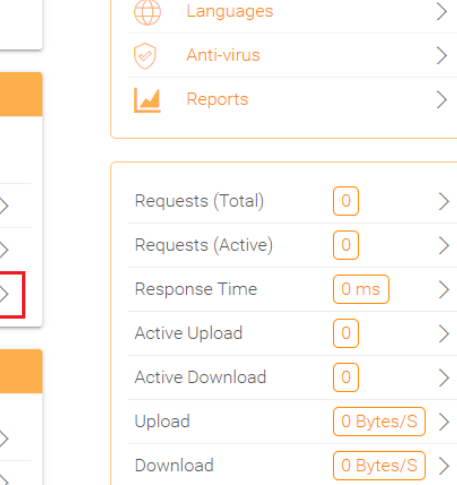

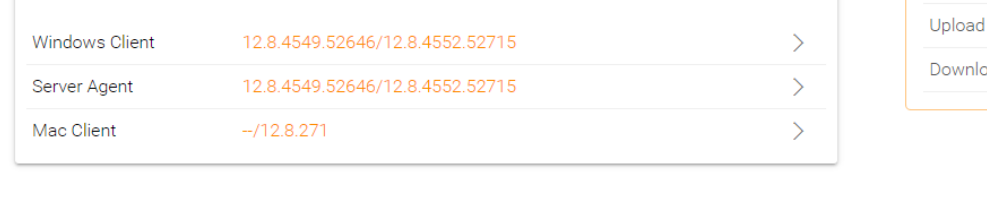

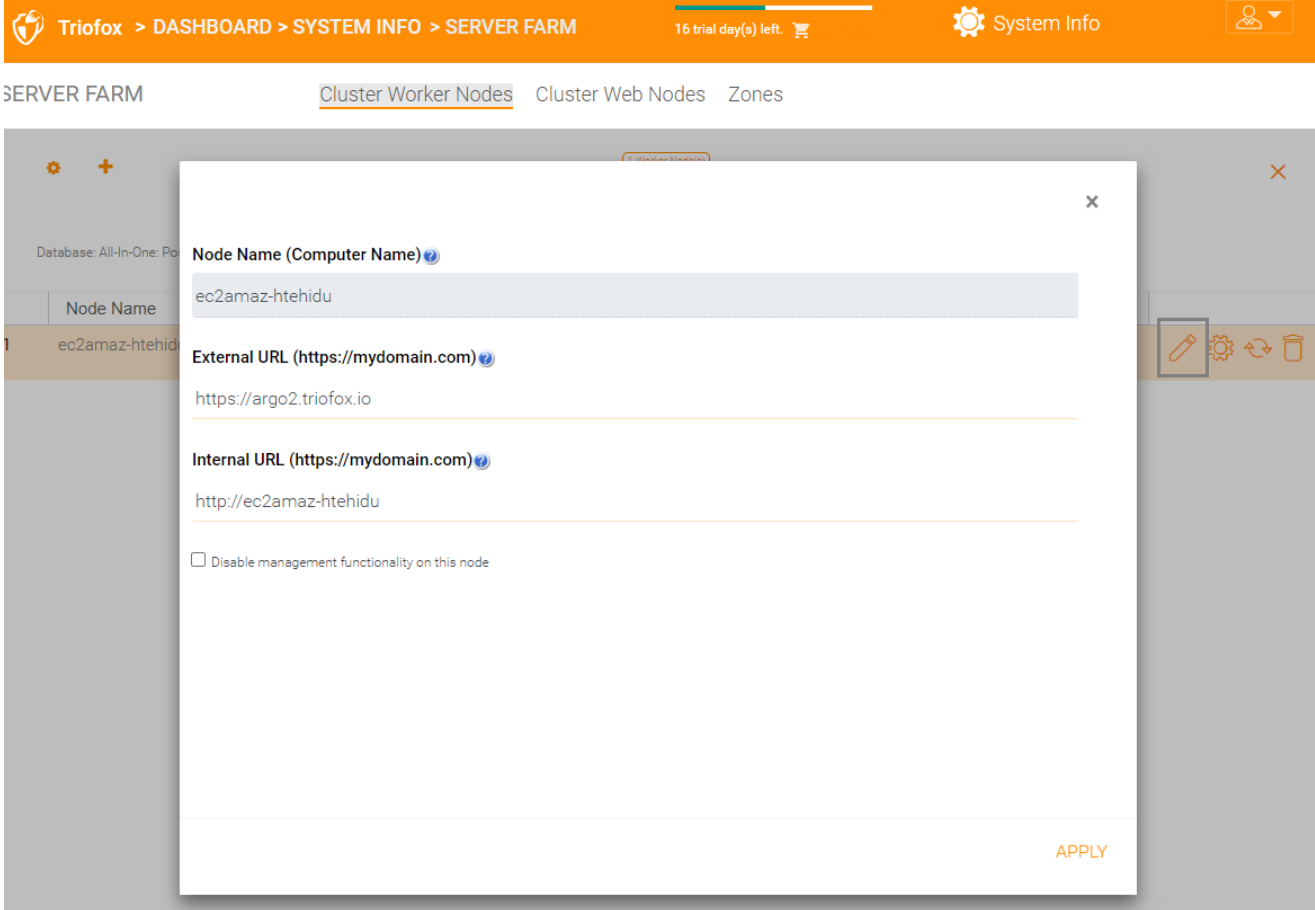

• Knotenname

Dies entspricht dem Hostnamen des Triofox-Servers. Dies muss nicht geändert werden.

#### Externe URL

Dies ist der externe URL/DNS-Name, der konfiguriert werden muss.

#### • Interne URL

Dies muss nicht geändert werden.

## <span id="page-28-0"></span>Arbeitsknoten für SSL einrichten

Melden Sie sich als Administrator beim Webportal an und wählen Sie oben Systeminformationen aus. Du kannst dann auf Worker Node Count klicken, um Erweiterte Einstellungen für den Cluster anzuzeigen.

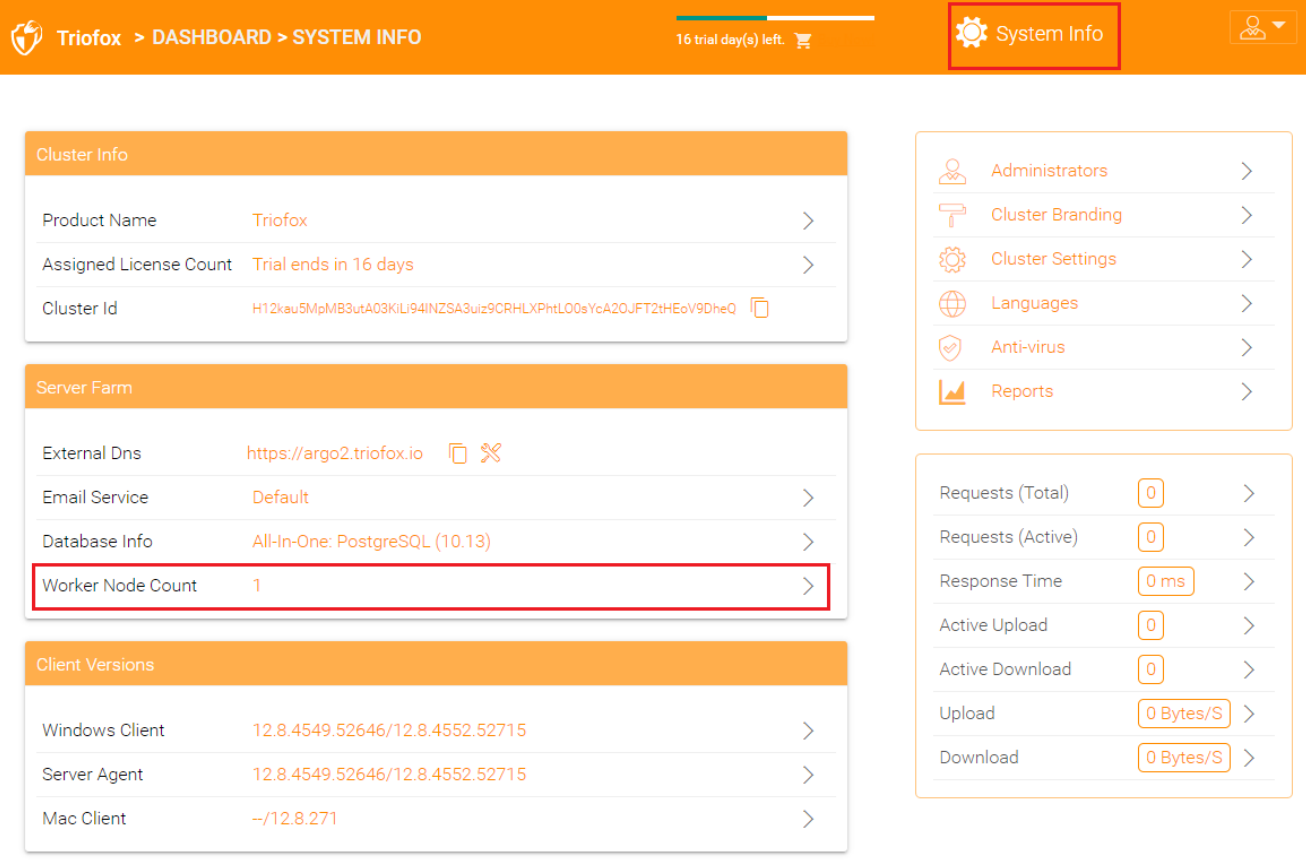

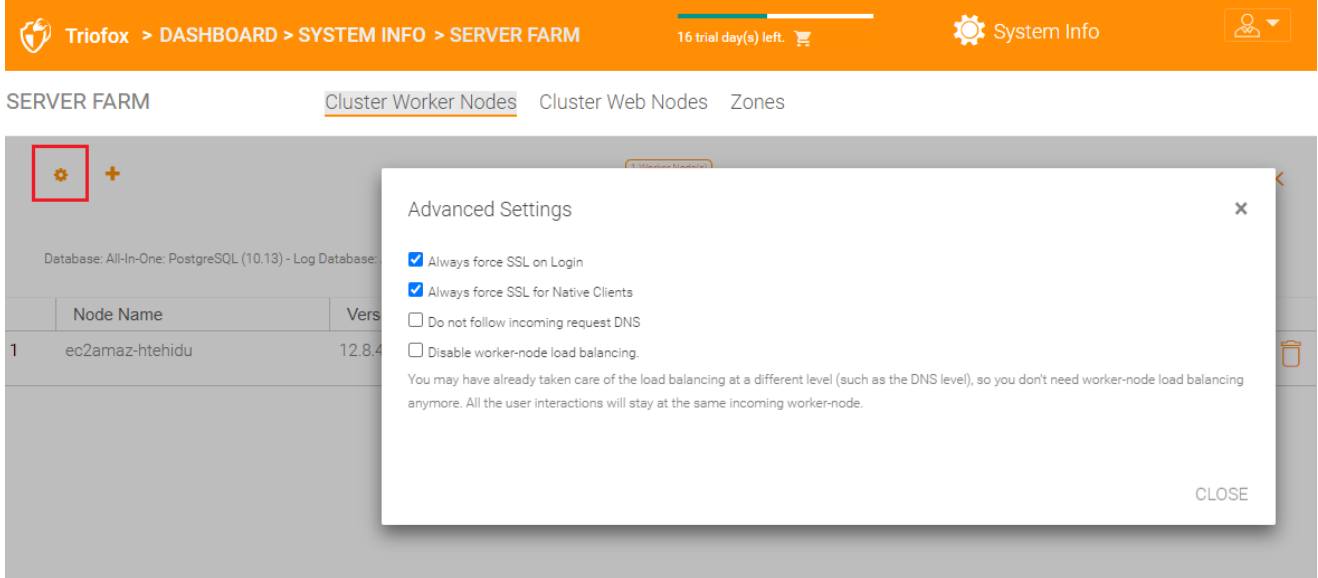

Wählen Sie nun "Immer SSL bei der Anmeldung erzwingen und "Immer SSL für Native Clients erzwingen Kontrollkästchen.

Wenn Sie das selbstsignierte SSL-Zertifikat verwenden, das Web-Portal ist der einzige Client, der Ihnen erlaubt, sich nach einigen SSL-Zertifikat-Warnungen anzumelden. Alle anderen nativen Clients wie Windows, Mobile und Mac-Clients lehnen die Verbindung ab.

Wenn Sie einen Lastausgleicher vor dem Triofox-Server haben und SSL an den Lastausgleich absetzen. Sie müssen das Kontrollkästchen 'Immer SSL erzwingen' nicht aktivieren. Andernfalls könnte die Verbindung fehlschlagen, da SSL bereits auf den Lastausgleich abgelegt ist.

#### Sie können auch die Eigenschaften des Knotens ändern.

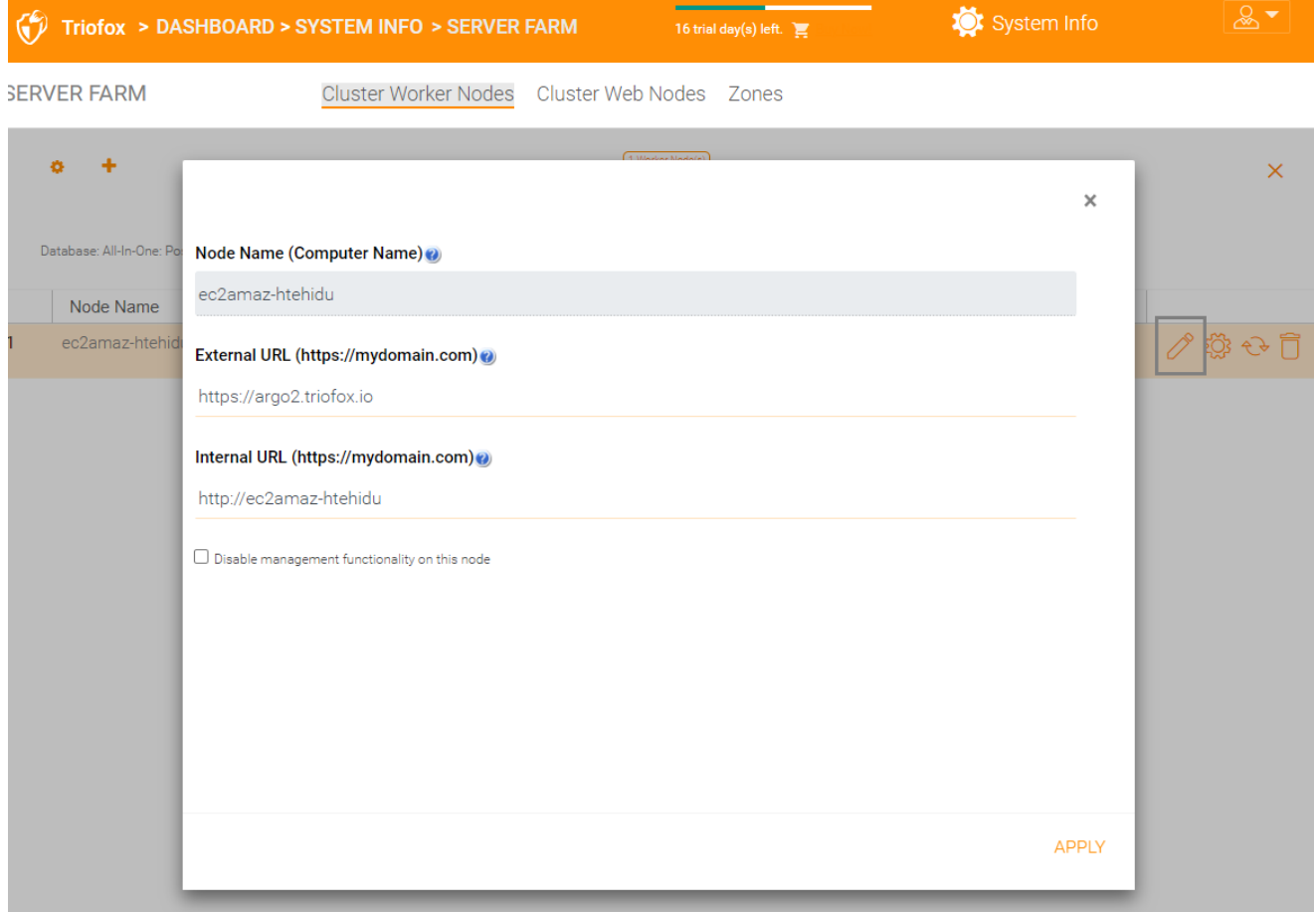

Der Knotenname muss mit dem Hostnamen des Knotens übereinstimmen.

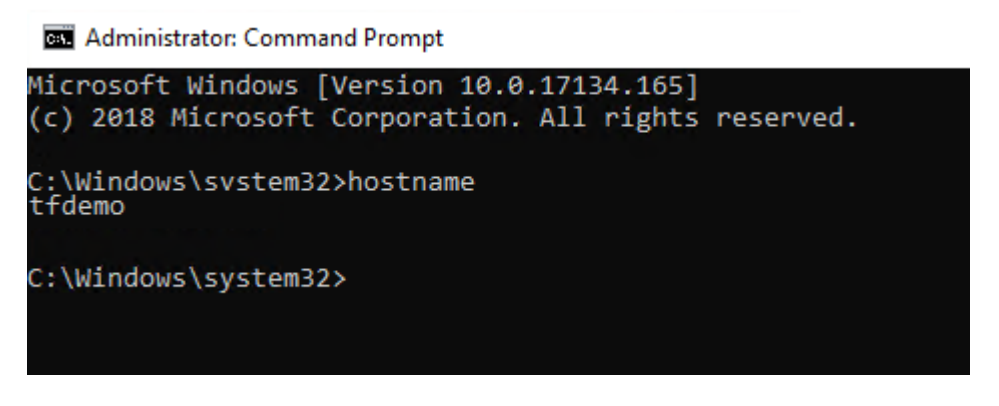

Die externe URL soll mit der externen URL für HTTPS übereinstimmen. (Wenn Sie noch kein SSL-Zertifikat installiert haben, kann dies vorerst HTTP sein).

Die interne URL muss mit der internen IP-Adresse oder dem privaten DNS-Namen des Knotens und dem HTTP- oder HTTPS-Protokoll übereinstimmen.

## <span id="page-31-0"></span>Externe URL, interne URL und Knotenname überprüfen

### <span id="page-31-1"></span>Externe URL überprüfen

Es ist sehr einfach zu überprüfen, ob Ihre externe URL korrekt eingestellt ist. Sie müssen Ihren Webbrowser nur auf die externe URL verweisen und überprüfen, ob die Anmeldeseite angezeigt wird und keine SSL-Warnungen erscheinen.

Sie können auch die externe URL überprüfen, indem Sie außerhalb des Triofox-Systems eine Dateifreigabe an Ihre eigene E-Mail-Adresse vornehmen. Eine Einladung zum Teilen von Dateien wird an diese E-Mail-Adresse gesendet. Nachdem Sie die E-Mail erhalten haben, klicken Sie auf den Link in der E-Mail und überprüfen Sie, dass der Link auf die externe URL verweist.

Die externe URL wird in der E-Mail-Freigabevorlage verwendet. Mit einem einfachen Datei-Freigabe-Test können Sie also überprüfen, ob die externe URL korrekt eingerichtet ist.

### <span id="page-31-2"></span>Interne URL überprüfen

Um die interne URL zu überprüfen, können Sie mit Ihrem Webbrowser auf die Adresse eines Rechners zugreifen, der mit demselben Netzwerk verbunden ist.

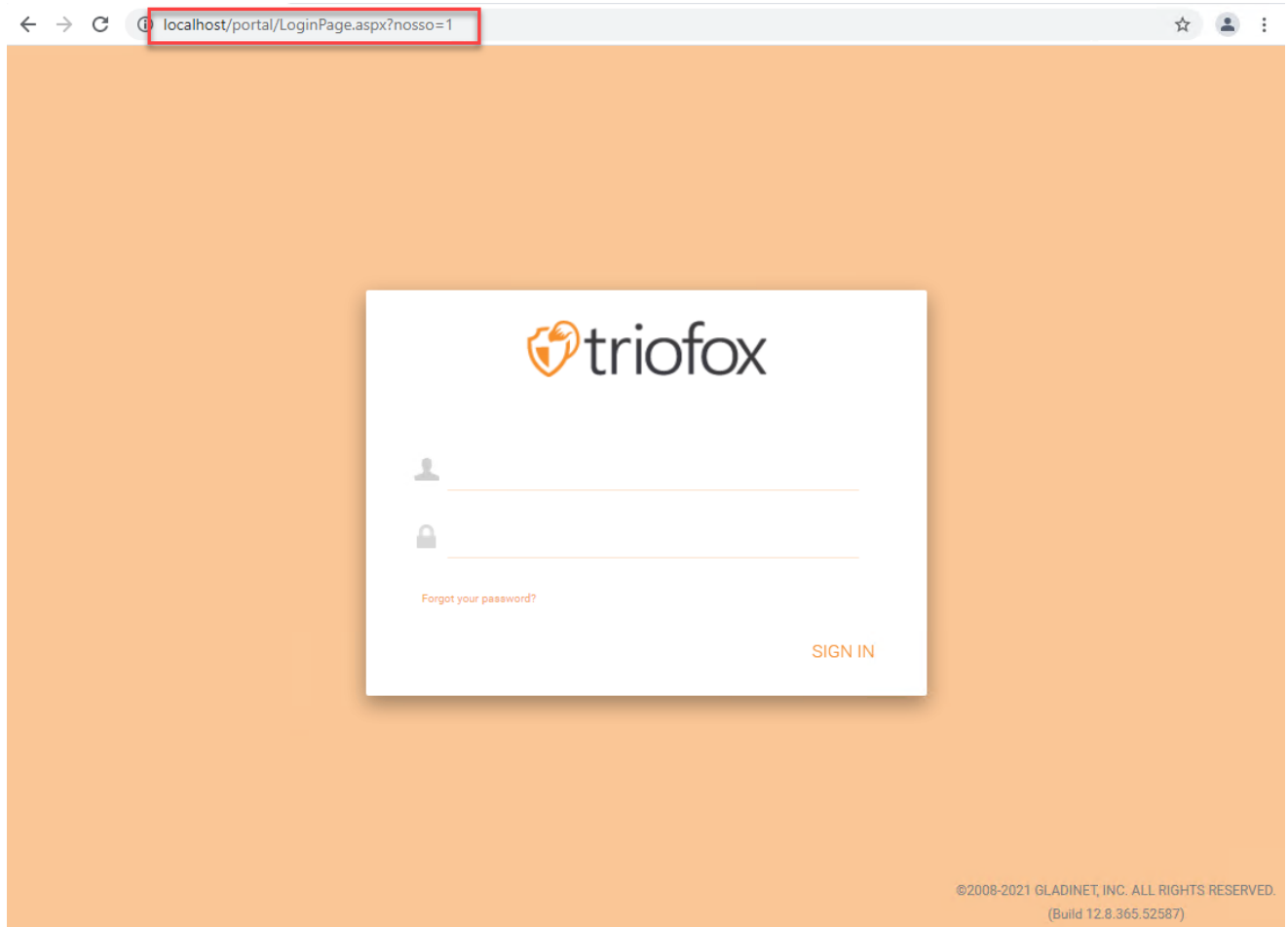

### <span id="page-32-0"></span>Knotenname überprüfen

Um zu überprüfen, ob der Knotenname korrekt ist, Sie können mit der rechten Maustaste auf einen Ordner klicken und die "Weitergeben" Option verwenden, um zu überprüfen, ob die E-Mail empfangen wurde und auf eine externe URL verweist.

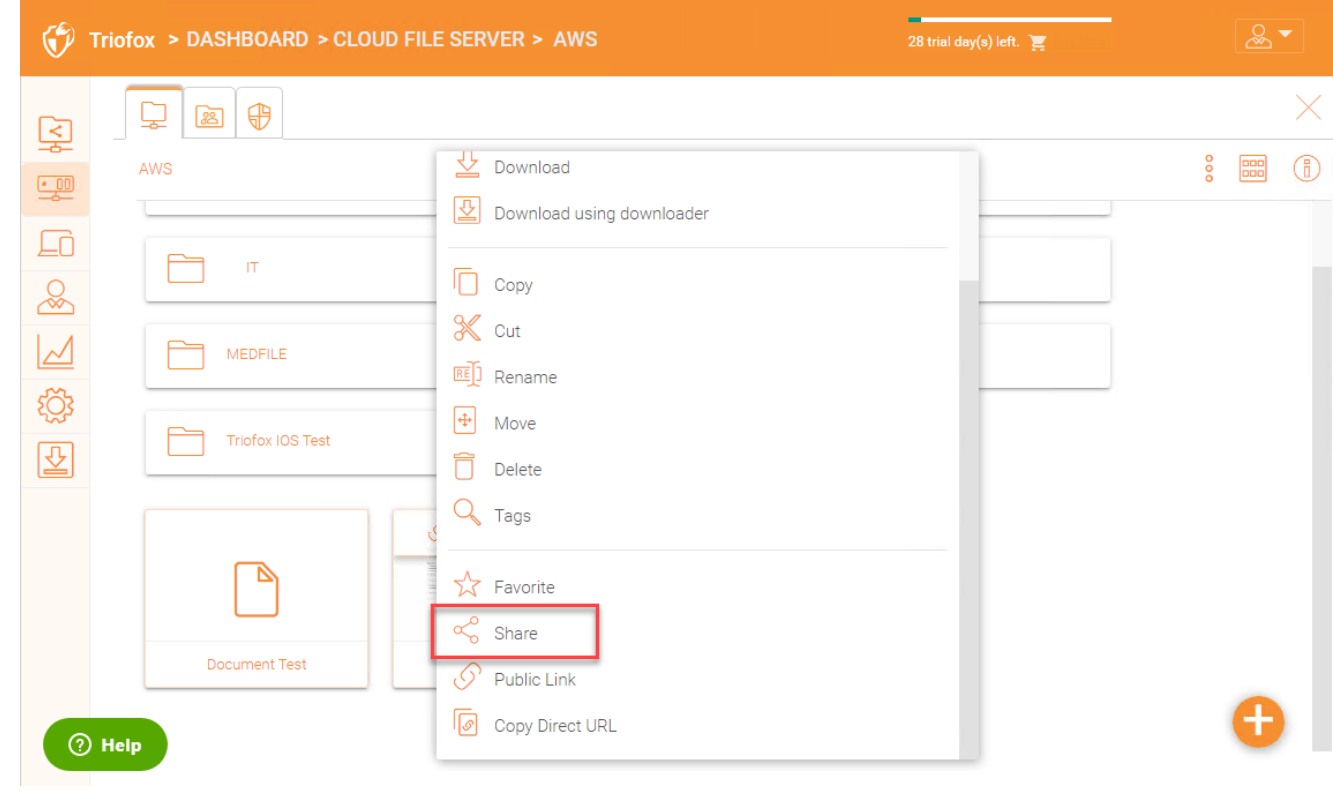

## <span id="page-34-0"></span>Füge dem Cluster zusätzliche Triofox-Server hinzu

Ein zusätzlicher Triofox-Server hinzuzufügen ist so einfach wie die Installation des ersten Triofox-Servers. Führen Sie den Triofox Server Installer auf einem anderen Server aus, der die gleiche Datenbank wie der erste Server im Serverbetrieb angibt.

Das Hinzufügen weiterer Triofox-Server zu einer existierenden Serverfarm ist optional.

Wenn Sie nur ein paar hundert Benutzer haben, brauchen Sie keinen zweiten Knoten aus der Perspektive der Skalierbarkeit. Der Skalierungspunkt für das Hinzufügen eines zweiten Triofox-Servers ist 1000 Benutzer. Es ist immer am besten, zuerst vertikal zu skalieren, z. indem Sie eine 2 CPU-Maschine in eine 4 CPU-Maschine verwandeln und dem Triofox-Server RAM hinzufügen vor der horizontalen Skalierung durch das Hinzufügen von weiteren Triofox-Servern.

Aus Sicht der hohen Verfügbarkeit (HA) kann es jedoch sinnvoll sein, einen zweiten Triofox-Server zu verwenden.

In der Benutzerschnittstelle, wenn Sie Cluster sehen, bedeutet dies den Server Farm

Wenn Sie den Cluster auf mehr als einen Triofox-Server skalieren möchten, sollten Sie einen externen Datenbankserver verwenden. Der "All-in-one"-Einsatz mit einer lokalen PostgreSQL-Datenbank ist nicht für Skalierung oder hohe Verfügbarkeit bestimmt.

Ein Hardware- oder Software-Loadbalancer wird benötigt, wenn mehr als ein Triofox-Server in einem Cluster eingesetzt wird.

Alle Triofox-Server im gleichen Cluster müssen die gleiche Zeitzone verwenden.